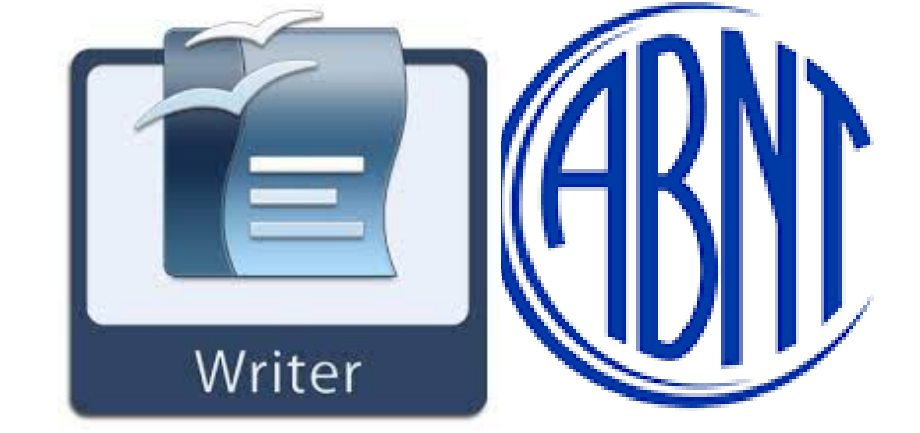

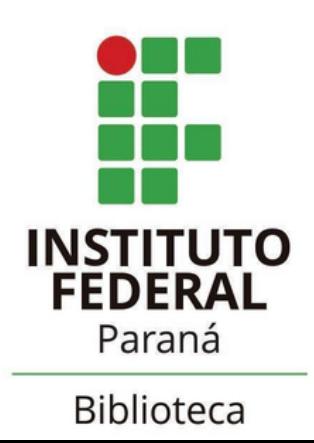

NORMAS ABNT PARA FORMATAÇÃO DE DOCUMENTOS

> LibreOffice Writer Versão: 7.1.7.2 (x64)

### **Padronizando de acordo com a ABNT**

Você pode optar por aplicar a todos os programas do LibreOffice ou apenas para o **Writer** 

Para os que estão migrando do Word para o Writer fica a dica de uso da interface que mais se aproxima da do Word. Siga os passos da figura ao lado

#### **MUDANÇA DE INTERFACE / LAYOUT**

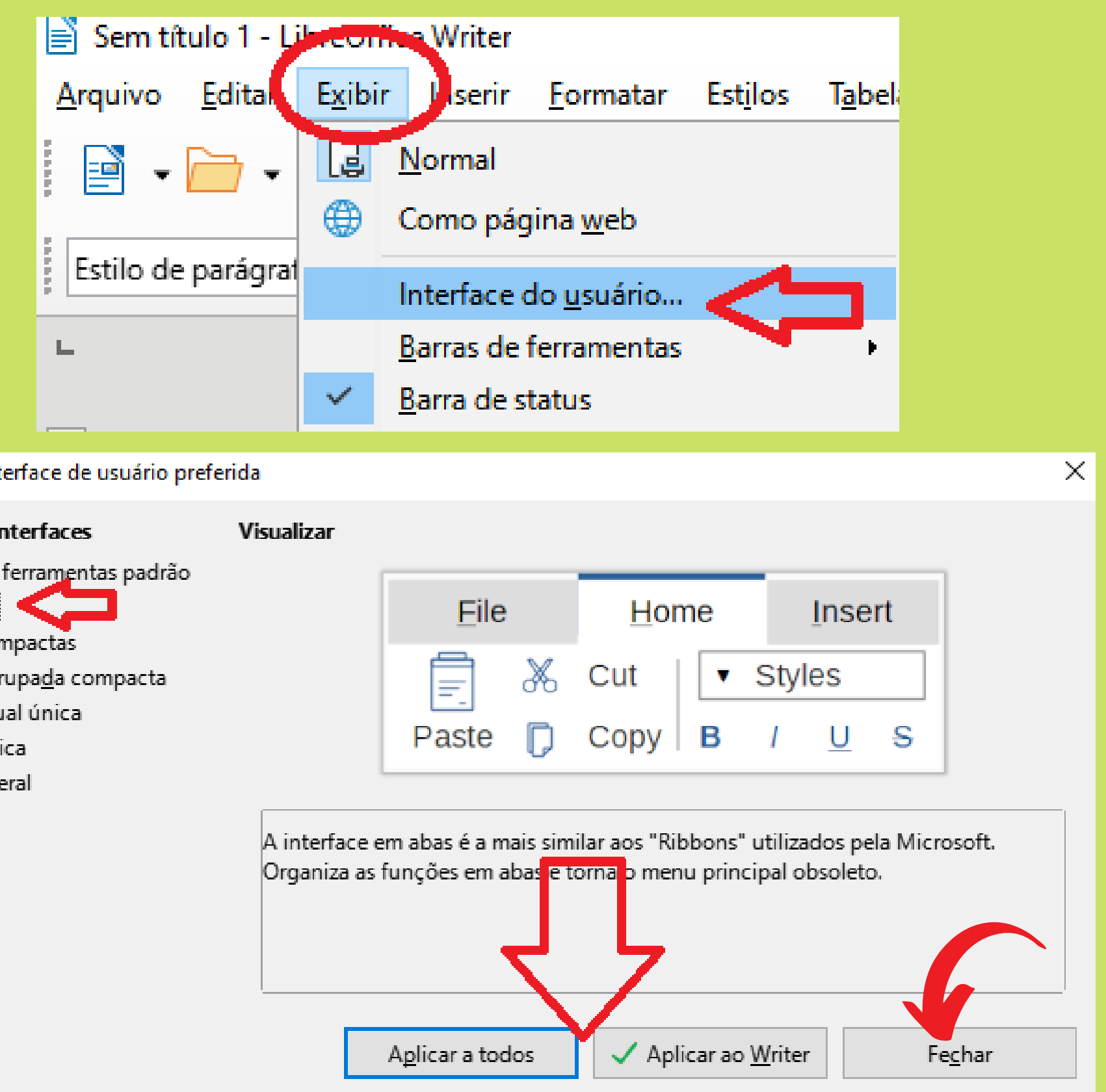

Selecione sua interface de usuário preferida

#### Variantes de Interfaces

- Barra de ferramentas padrão
- $\odot$  Em abas
- $\bigcirc$  Abas compactas
- Barra agrupada compacta
- Contextual única
- $\bigcirc$  Barra única
- $\bigcirc$  Barra lateral

## **DIFERENÇA DE INTERFACES**

#### **Formato Barra de Ferramentas Padrão**

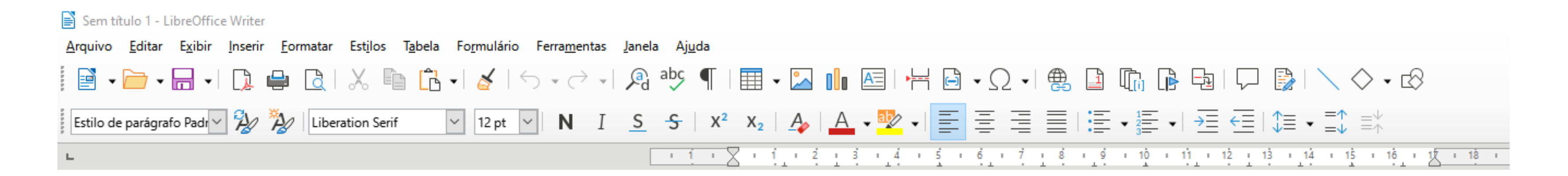

#### **Formato em Abas**

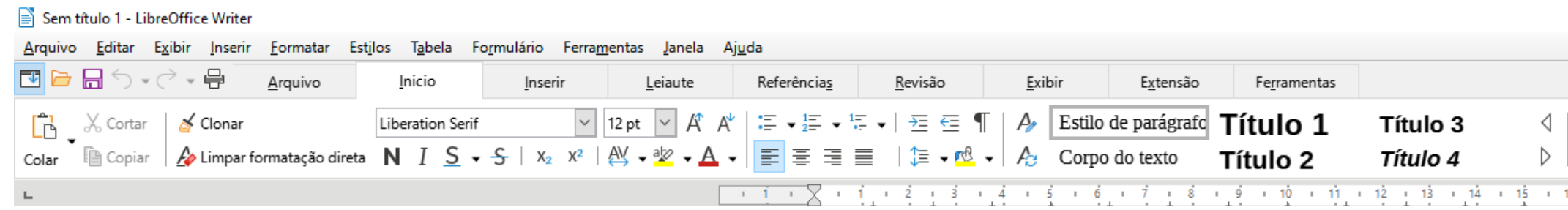

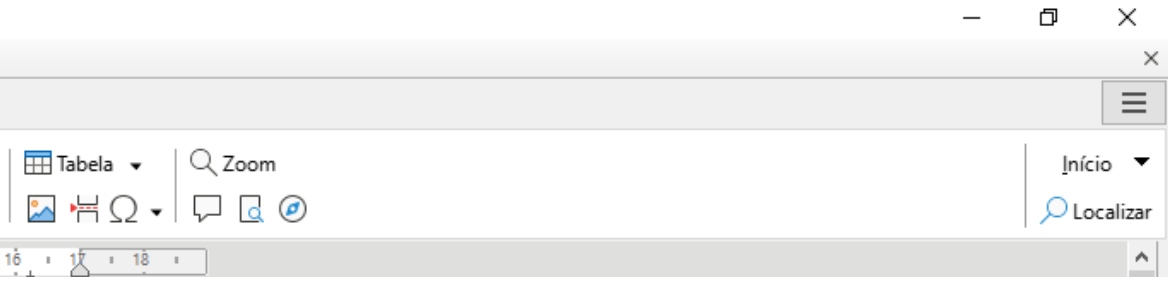

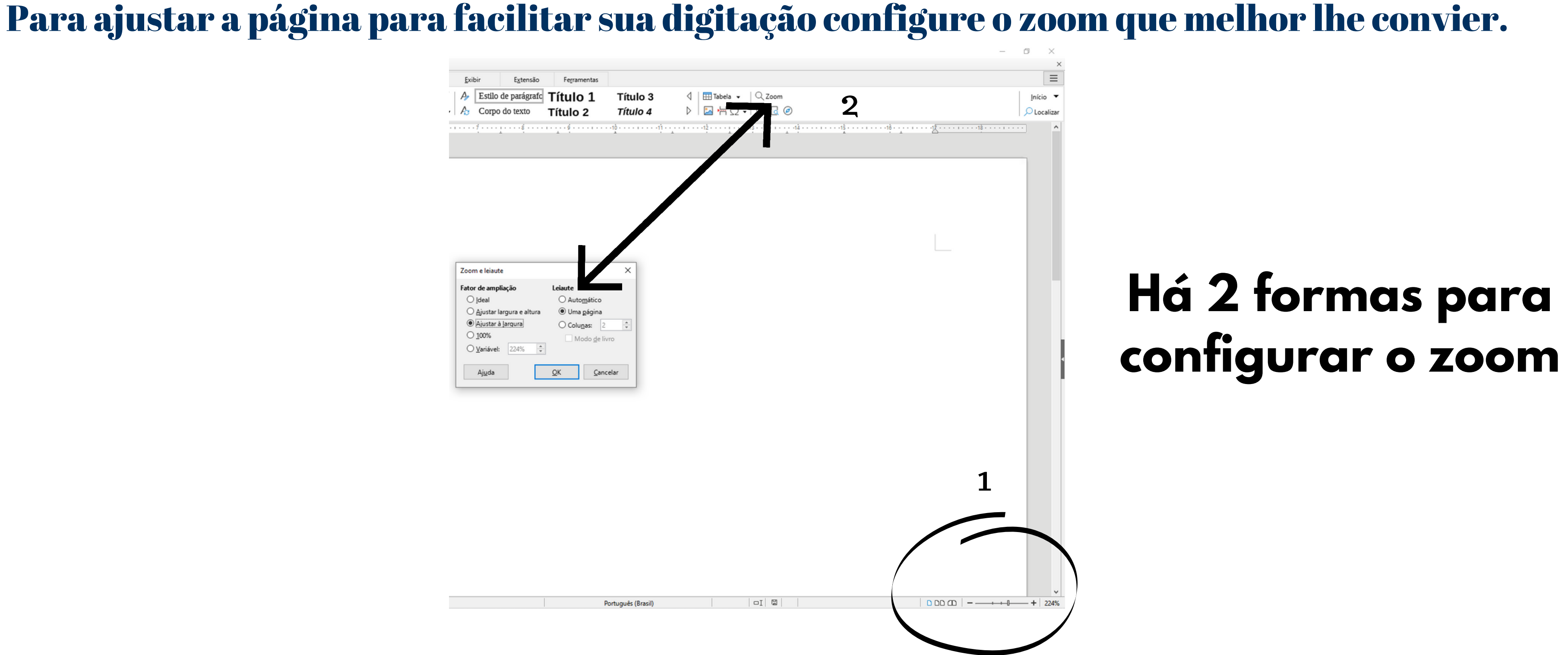

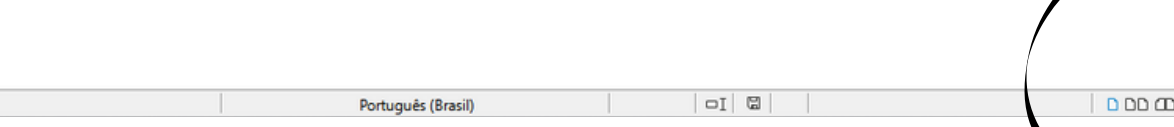

### **Configurando a página**

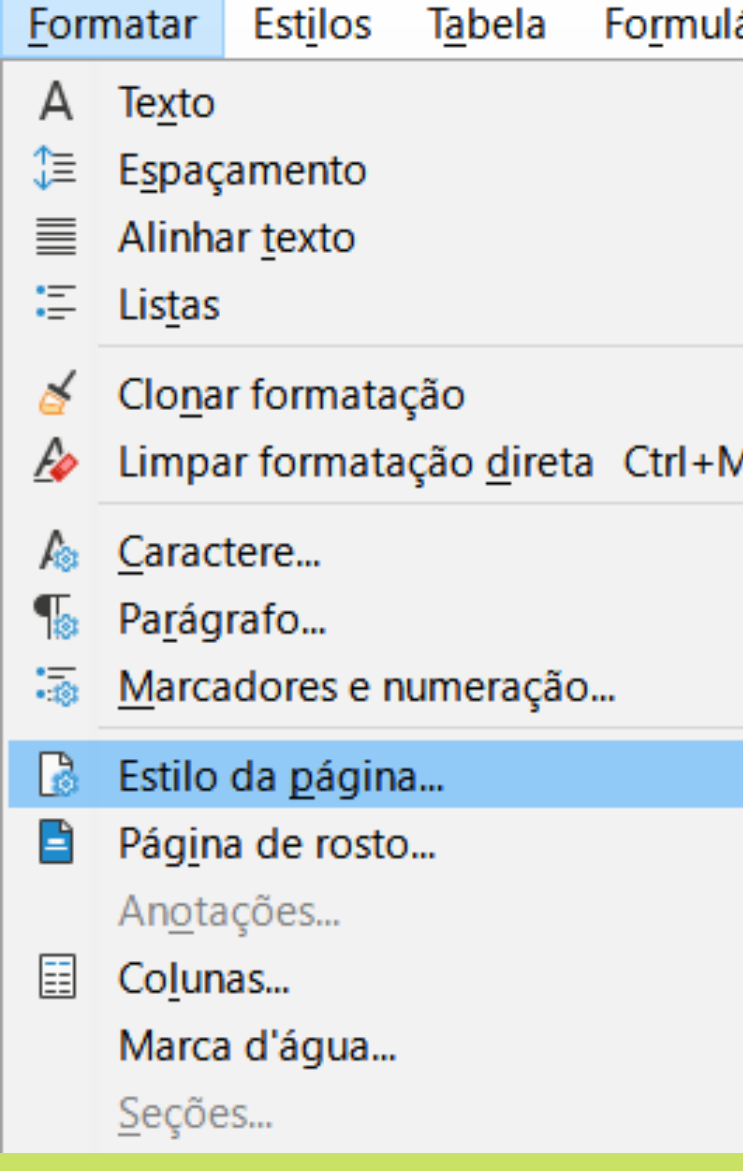

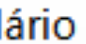

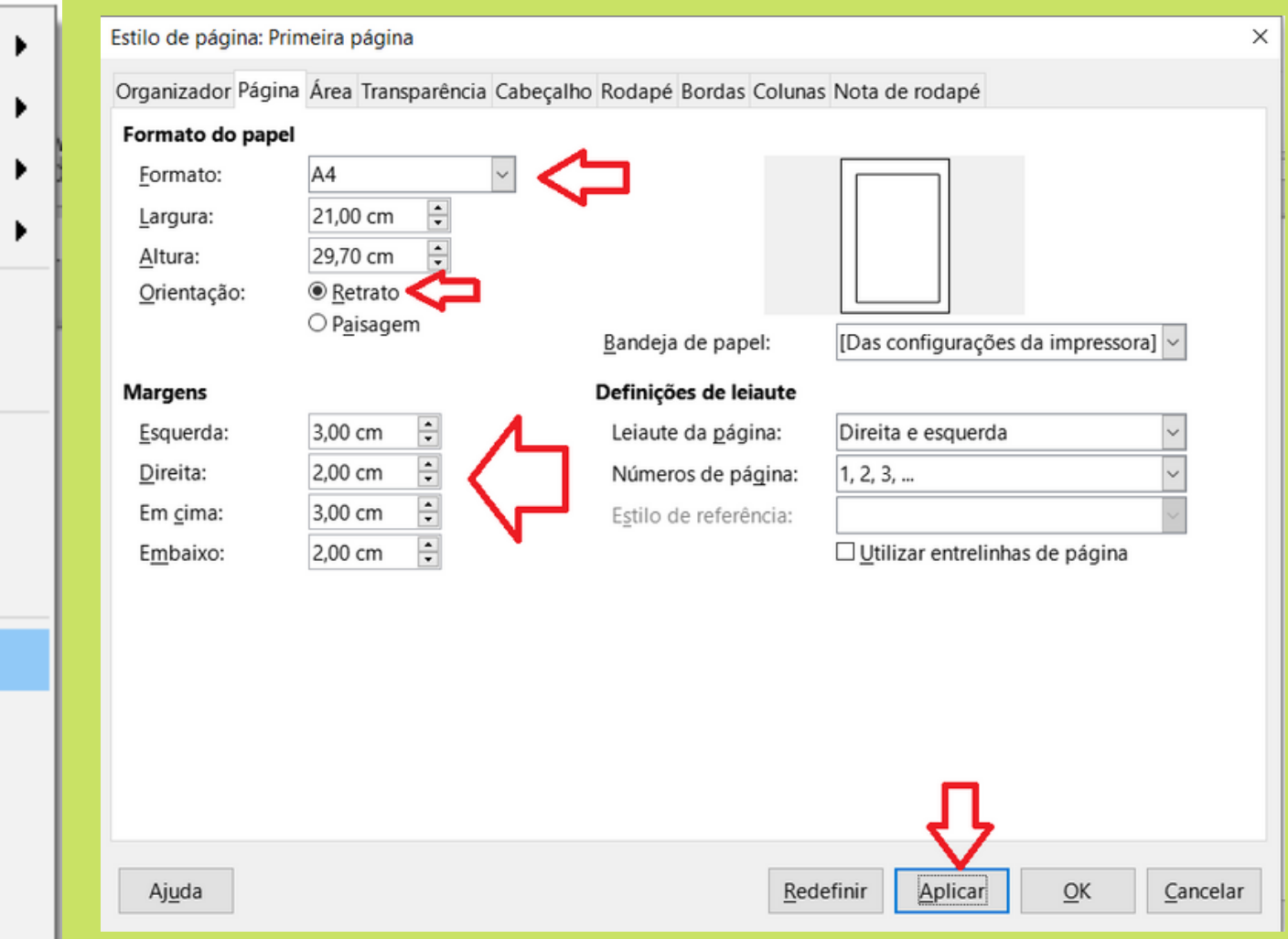

### **Personalizar Estilos**

Para poupar seu tempo configure TODOS os estilos necessários para padronização do texto acadêmico de acordo com as normas da ABNT.

### **CONFIGURAR TÍTULOS**

A configuração dos títulos é super importante para que você consiga gerar o sumário de forma automática.

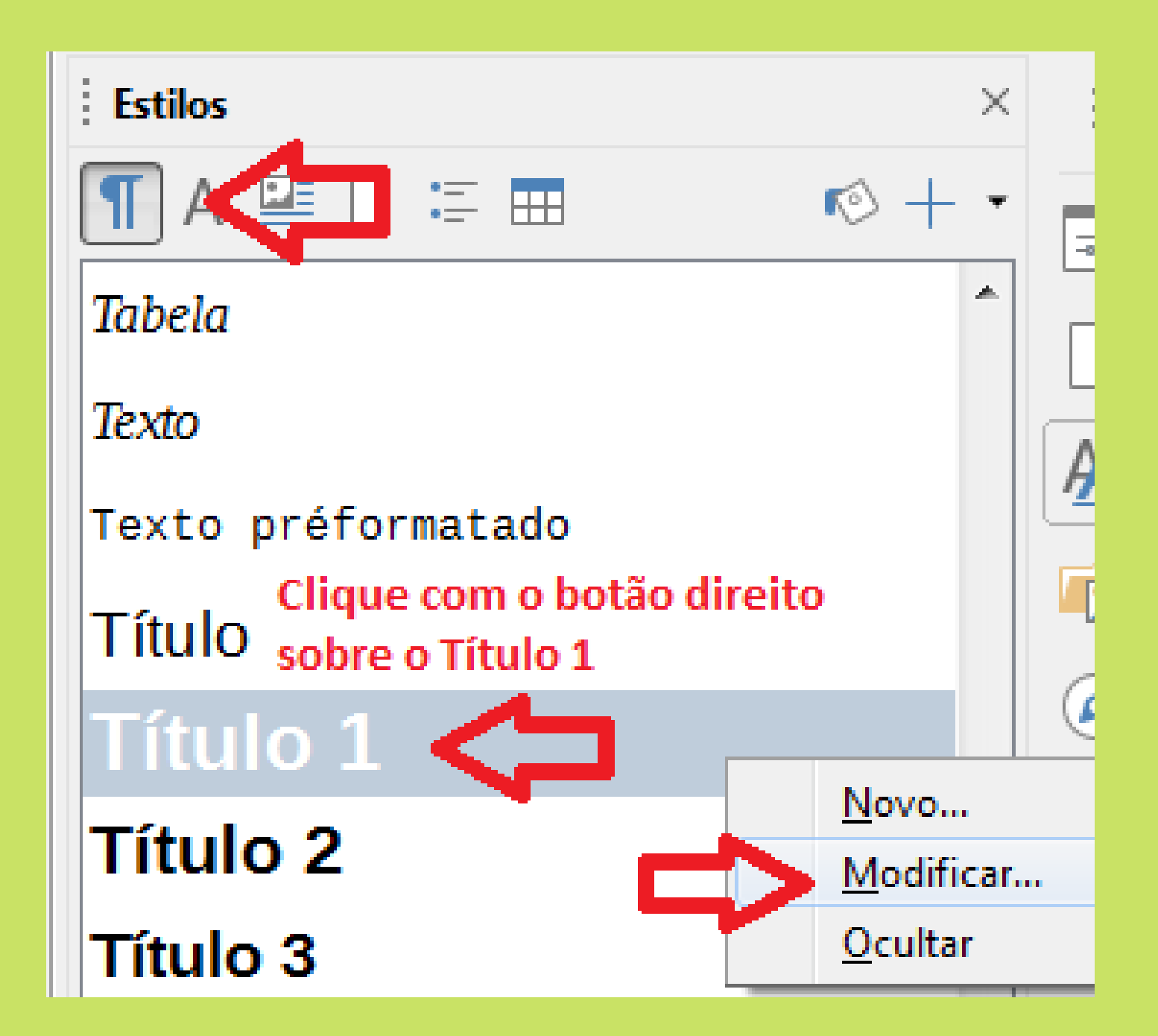

### **CONFIGURAR TÍTULOS - continuação**

#### $\overline{\mathbf{x}}$ Estilo do parágrafo: Título 1 Tabulações **Capitulares** Área Transparência Bordas Estrutura de tópicos e numeração Realce Fonte Efeitos da fonte Organizador Recuos e espaçamento Alinhamento Fluxo do texto Posição Tamanho: Fonte: Estilo:  $12 pt$ Arial Negrito Aharoni **Normal**  $\overline{\phantom{a}}$  $\overline{16}$  pt  $\equiv$ Alef  $7pt$ 8 pt Amiri Itálico E  $9pt$ Amiri Quran Negrito Itálico Andalus  $10<sub>pt</sub>$  $10,5$  pt Angsana New AngsanaUPC  $11 pt$ Aparajita  $13<sub>pt</sub>$ Arabic Typesetting **Arial**  $14<sub>pt</sub>$ **Arial Black**  $15<sub>pt</sub>$  $16<sub>pt</sub>$ Batang  $\overline{\phantom{a}}$

#### Estilo do parágrafo: Título 1

Organizador Realce

#### Estrutura de tópicos

Numeração

Estilo de numeração

#### Numeração de linhas

Reiniciar neste parágrafo

Iniciar com:

A<u>ju</u>da

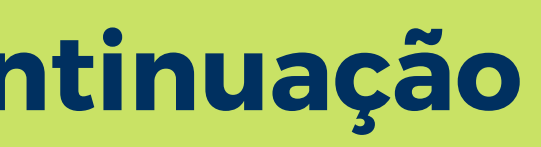

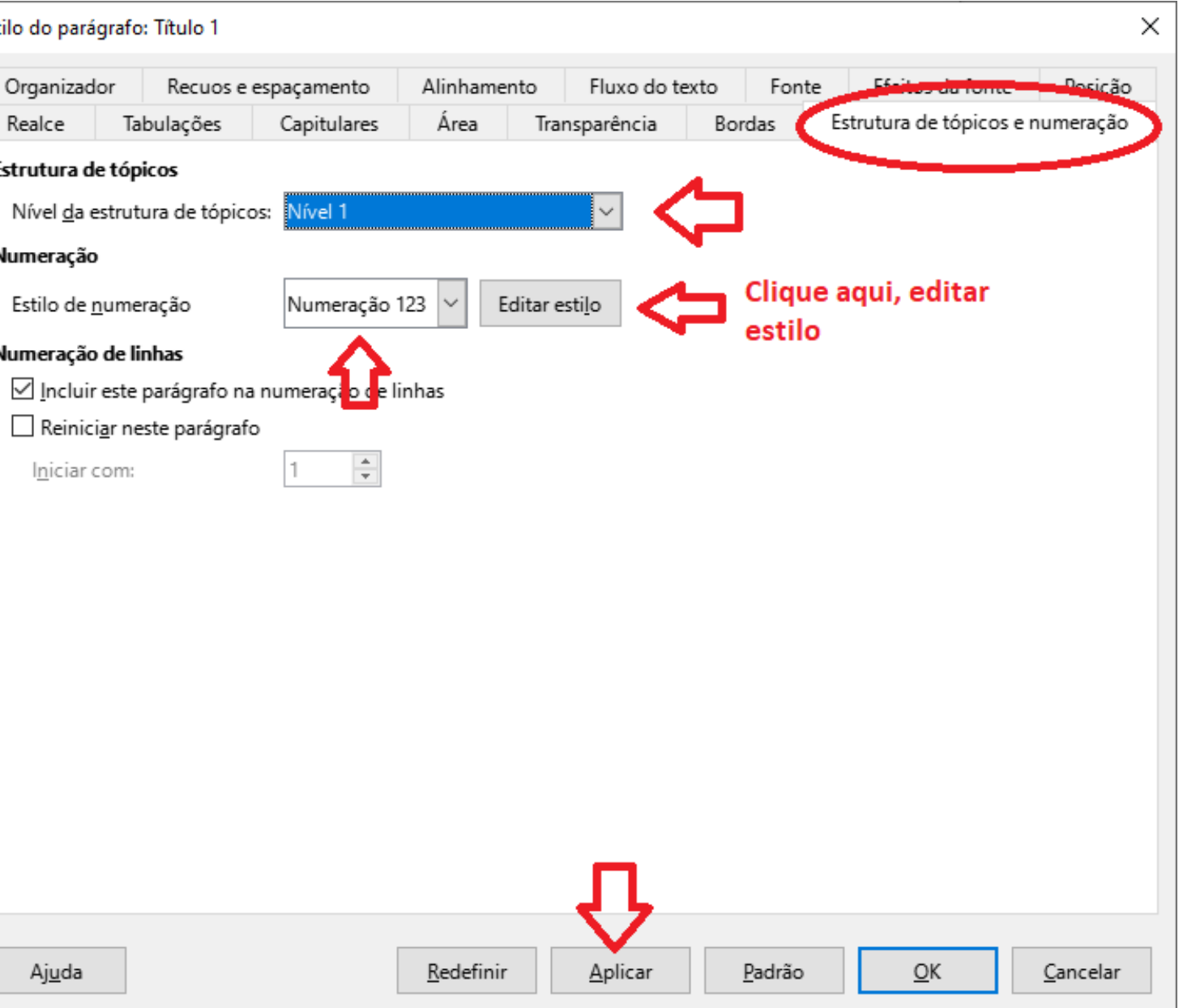

### **CONFIGURAR TÍTULOS - continuação**

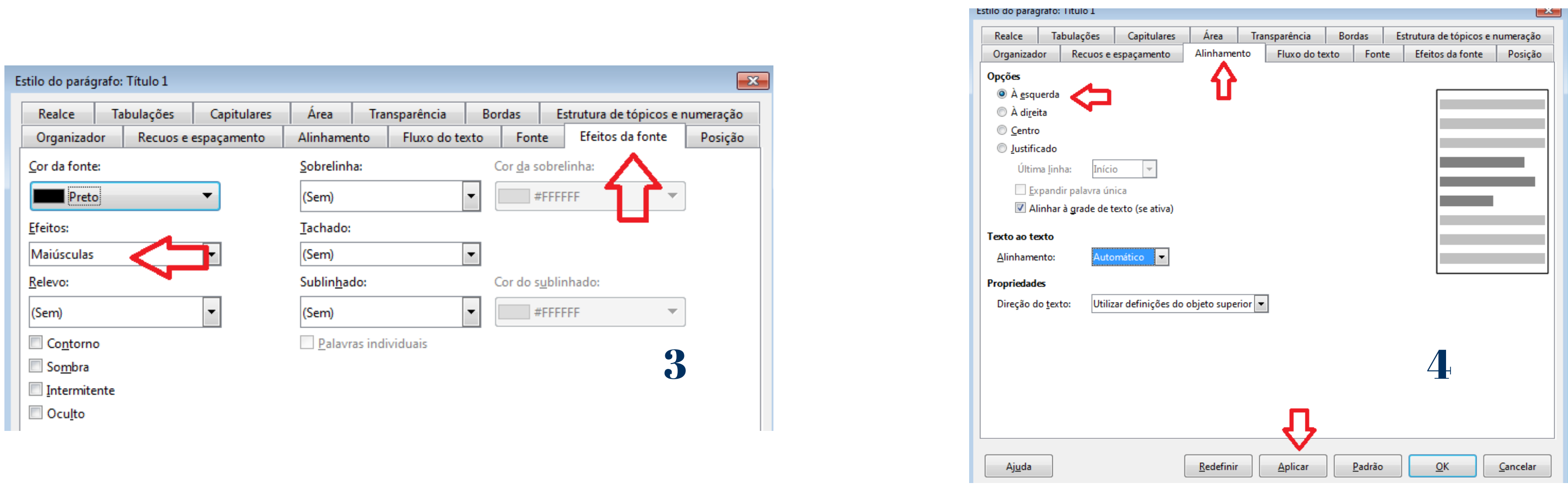

Realizar os mesmos passos com os demais títulos, configurar quantos tantos tiverem em seu trabalho acadêmcio, lembrando que a configuração dos títulos deverá obedecer as regras da ABNT 6024.

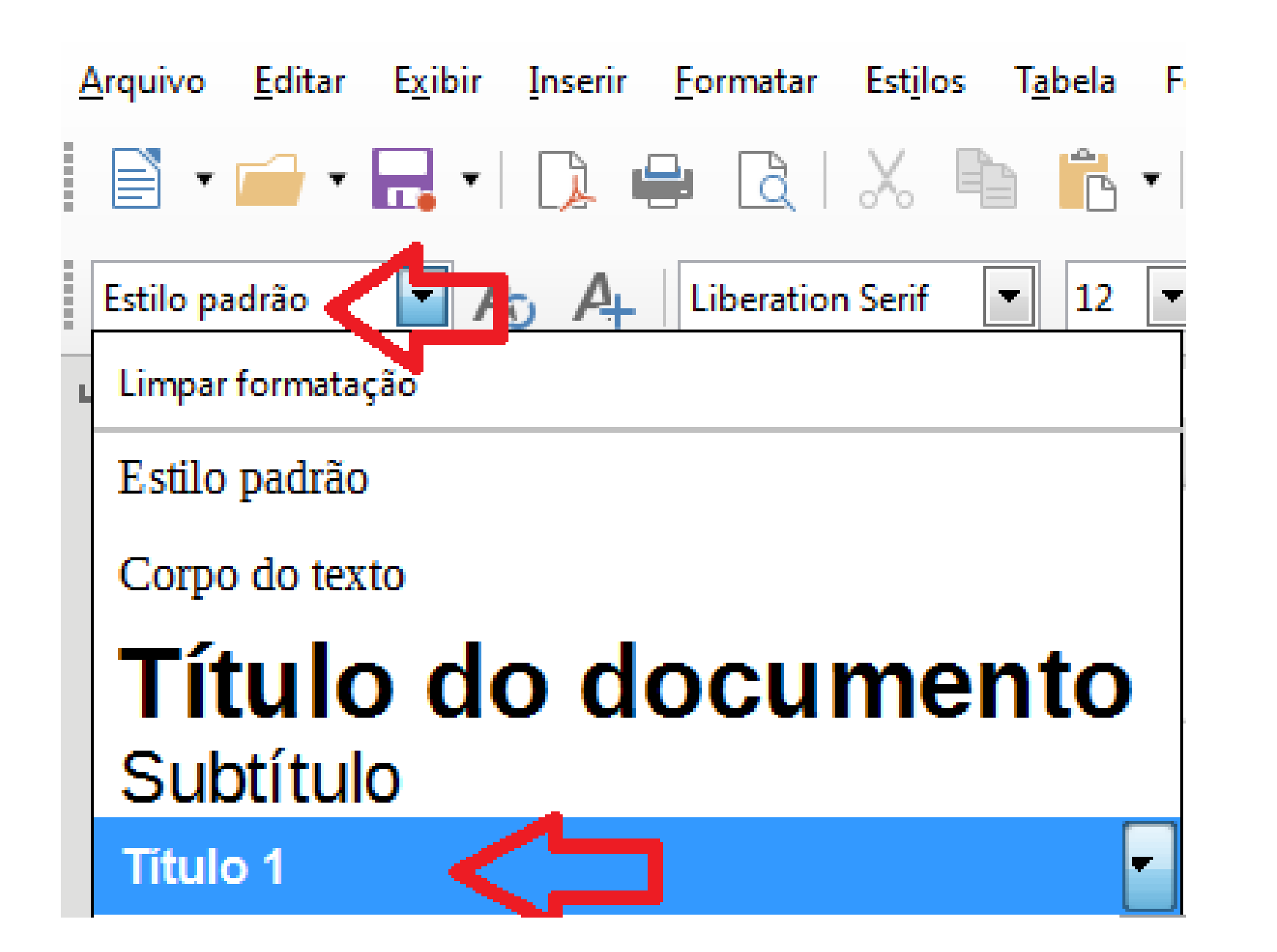

Sempre que for digitar, ou se o seu texto já estiver digitado, não esqueça de **selecionar na caixa de diálogo o tipo de estilo que está querendo formatar**. Se você não fizer essa seleção o editor de texto irá entender que você quer o estilo que está aparecendo nesta caixa de diálogo, ai não vai adiantar nada você ter configurado se se esquecer de mudar para o estilo que deseja ok.

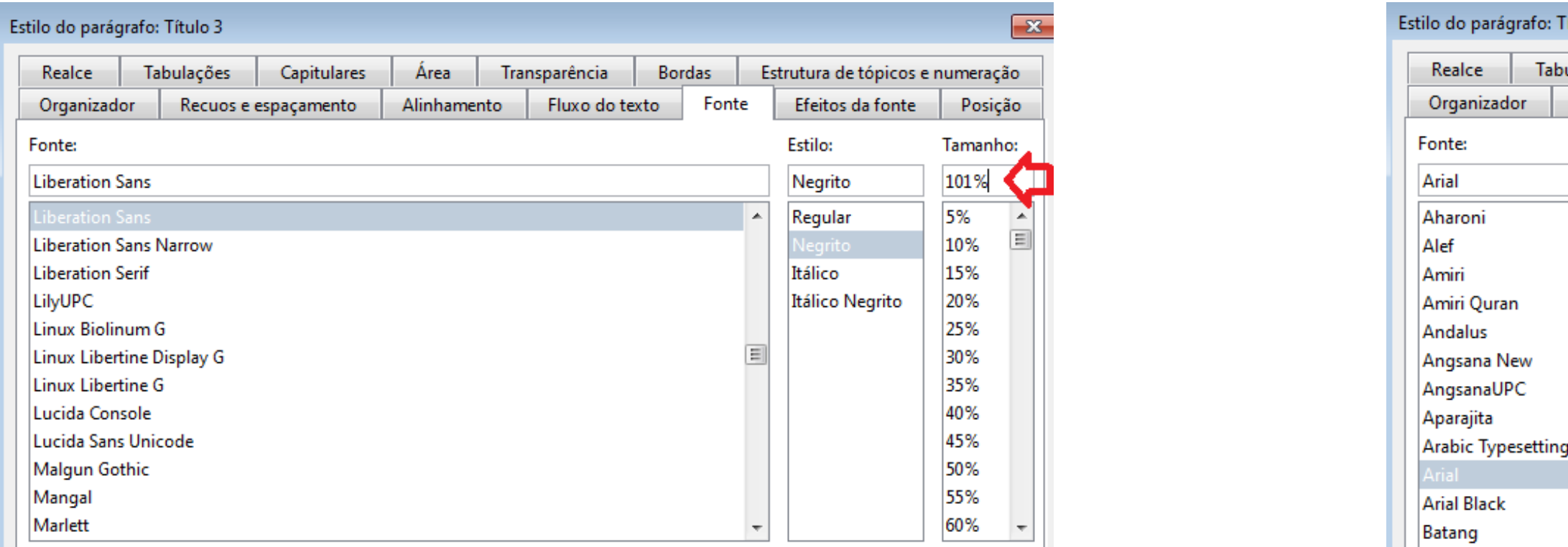

Ao fazer as alterações na aba fonte, se aparecer no campo tamanho números com % você deverá alterar para pt, como nas figuras ao lado.

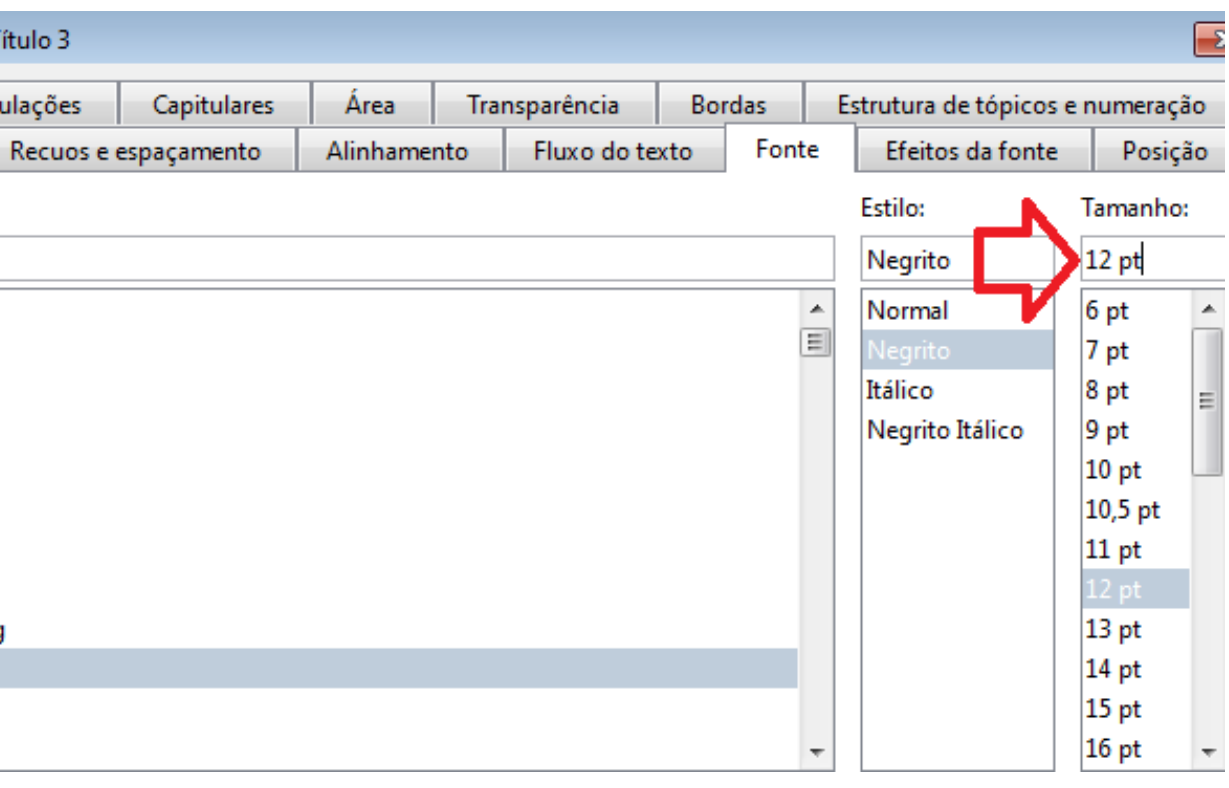

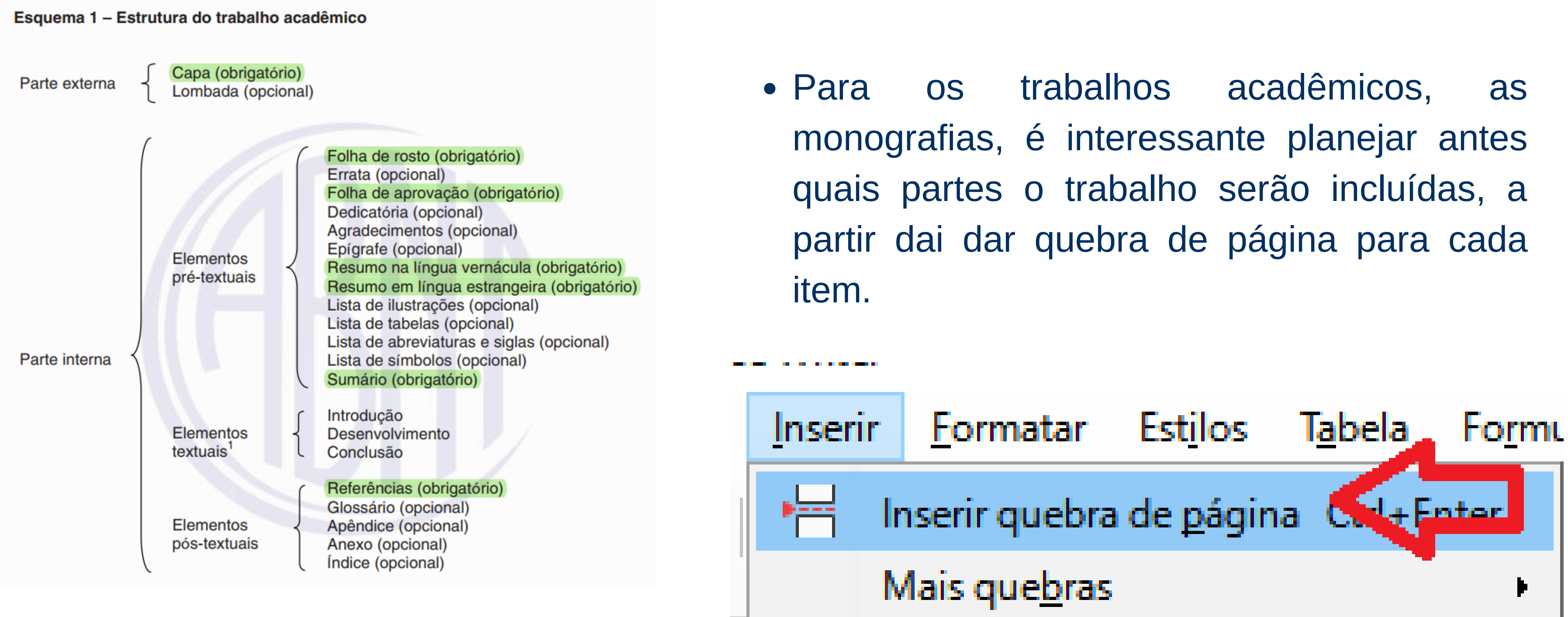

#### **Configurando o texto**

**Estilos** A些口运曲  $\otimes$   $+$ Conteúdo do quadro Continuação da lista 1 Continuação da lista 2 Continuação da lista 3 Continuação da lista 4 Continuação da lista 5 Continuação da numeração 1 Continuação da numeração 2 Continuação da numeração 3 Continuação da numeração 4 Continuação da numeração 5 Corpo do texto Novo... Corpo do texto rec

Modificar...

Ocultar

 $Desenho$ 

#### Capitulares Área Transparência Bordas Condição Realce Tabulações Estrutura de tópicos e numeração Posição Fonte Efeitos da font Organizador Recuos e espaçamento Alinhamento Fluxo do texto Estilo: Tamanho: Fonte:  $12 pt$ Arial Normal Aharoni  $\equiv$ Alef Negrito  $7<sub>pt</sub>$ Amiri Itálico  $8pt$ Amiri Ouran Negrito Itálico  $9pt$

Estilo do parágrafo: Corpo do texto

**Andalus** 

Aparajita

**Arial Black** 

Batang

Angsana New AngsanaUPC

Arabic Typesetting

 $\overline{\mathbf{R}}$ 

 $10<sub>pt</sub>$ 

 $10,5$  pt

 $11$  pt

 $13<sub>pt</sub>$ 

 $14<sub>pt</sub>$ 

 $15<sub>pt</sub>$ 

 $16<sub>pt</sub>$ 

### **Configurando o parágrafo**

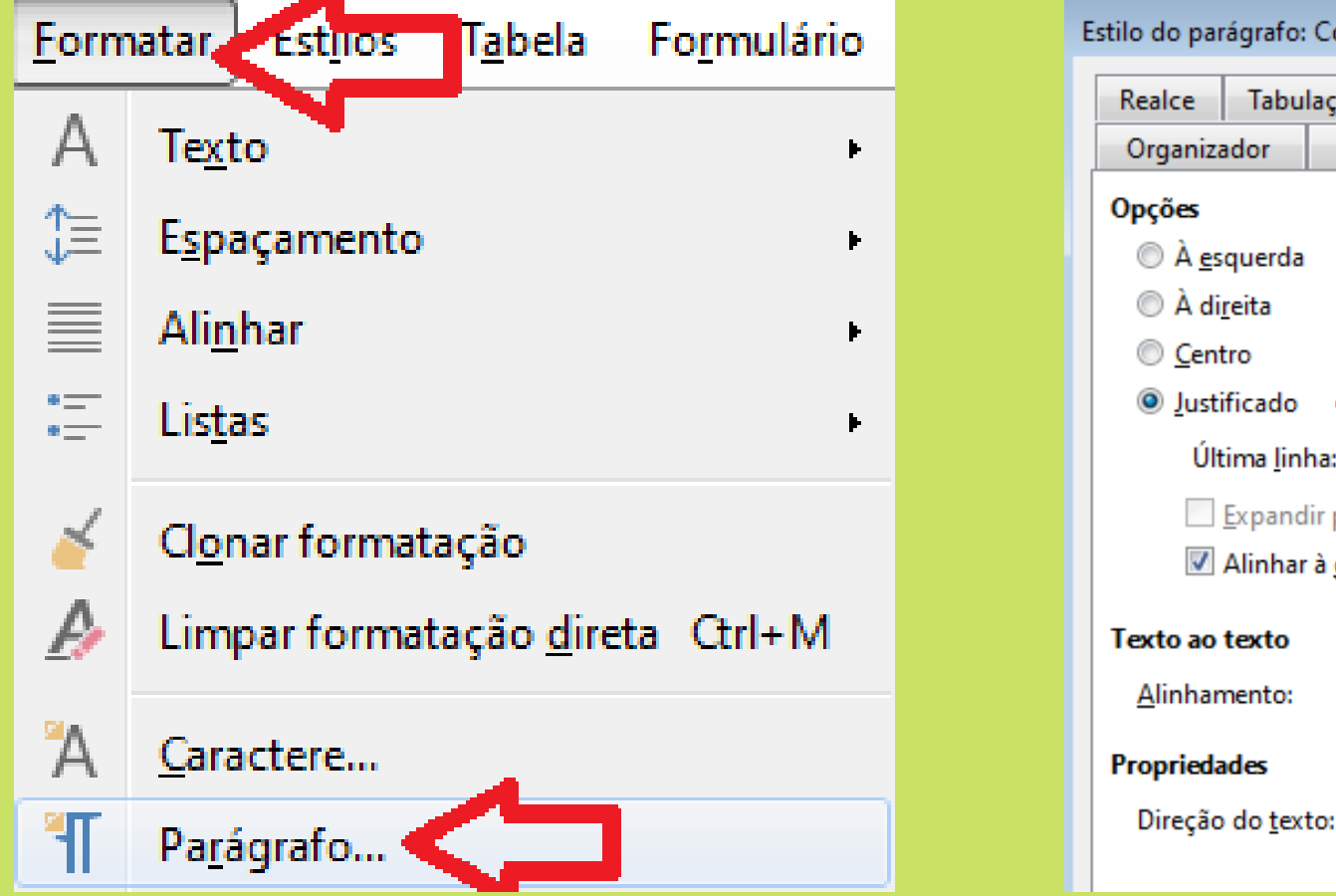

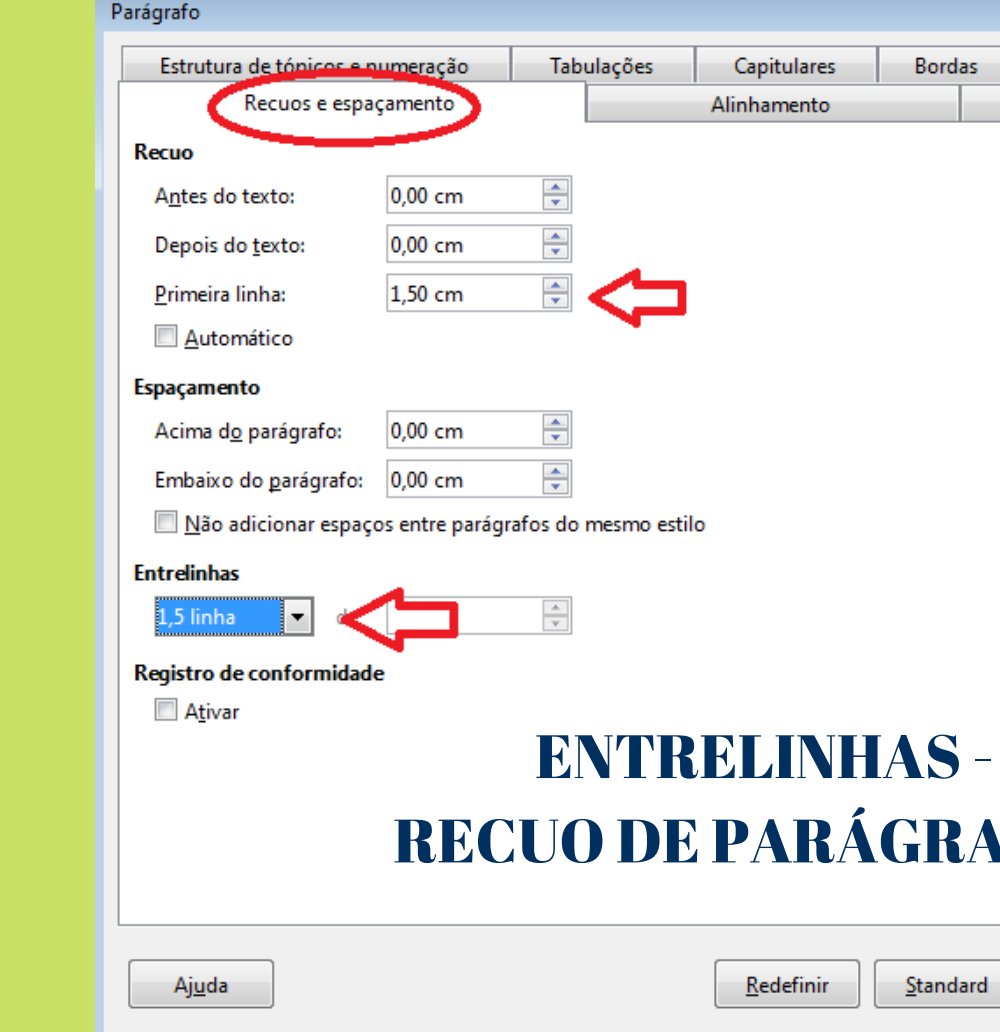

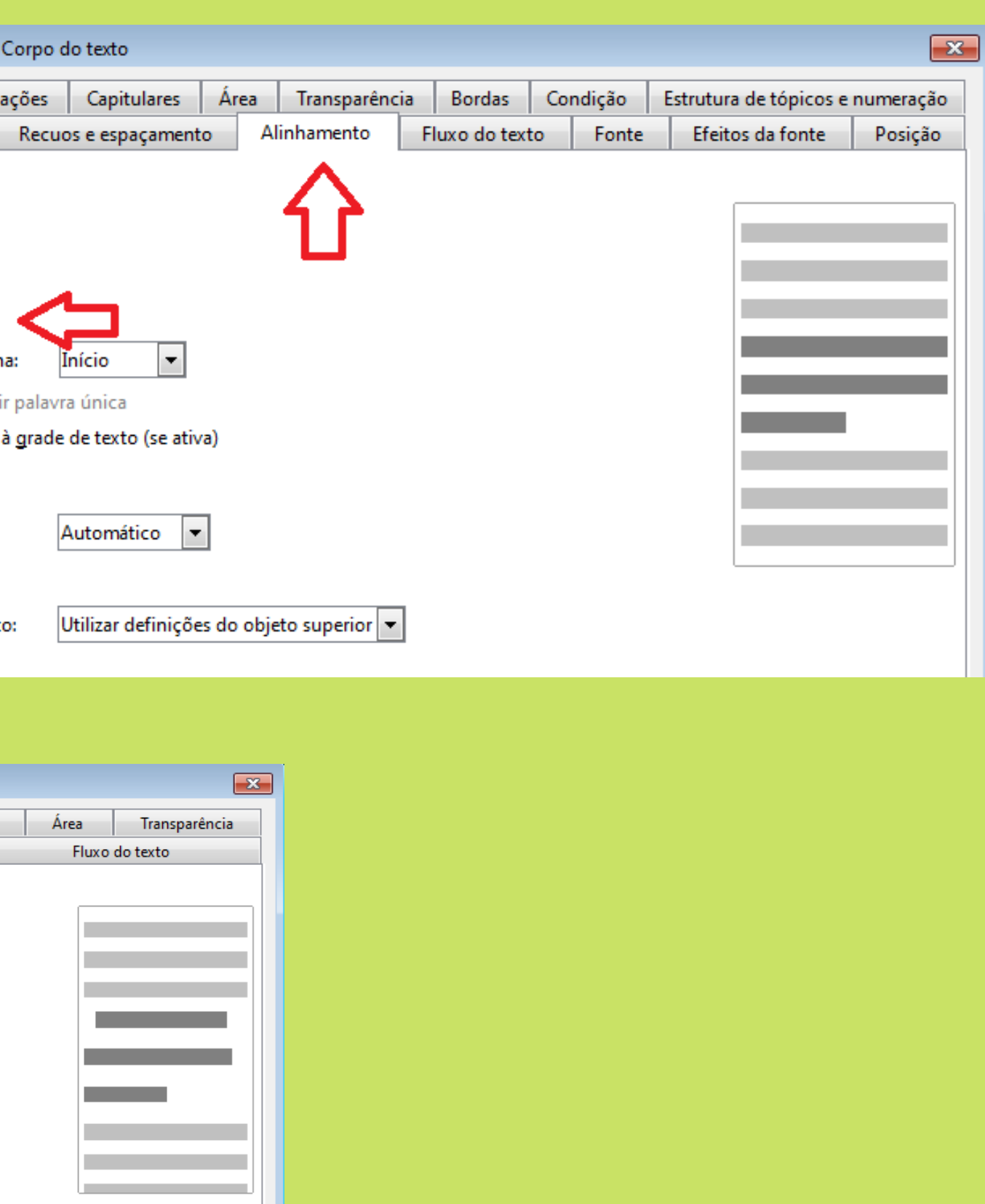

#### $1,5$  cm  $\bf{\overline{10}}$  - 1,5 cm

 $QK$ 

Cancelar

# **Configurar número de página**

#### $-1$  5  $-1$  6  $-1$  7  $-1$  8  $-1$  9  $-1$  10  $-1$  11  $-12$   $-13$   $-14$   $-14$   $-15$   $-16$   $-17$   $-18$   $-1$  $\times$ Estilo de caractere: Número de página 3 Organizador Fonte Efeitos da fonte Posição Realce Bordas Estilo: Tamanho: Fonte: Normal  $10<sub>pt</sub>$  $0pt$ ormal rial **Mial Black** Negrito 10,5 pt Arial Narro Itálico  $11<sub>pt</sub>$ Arial Rounded MT Bold  $12$  pt Bahnschrift  $13<sub>pt</sub>$ Bahnschrift Condensed  $14$  pt Bahnschrift Light  $15<sub>pt</sub>$  $16<sub>pt</sub>$ Bahnschrift Light Condensed Bahnschrift Light SemiCondensed 18 pt Bahnschrift SemiBold  $\mathbf{v}$  $20pt$  $\backsim$ Idioma: Português (Brasil) Recursos... A mesma fonte será usada tanto na impressora quanto na tela. Arlal  $\Delta$ plicar Ajuda Redefinir Padrão  $QK$ Cancelar

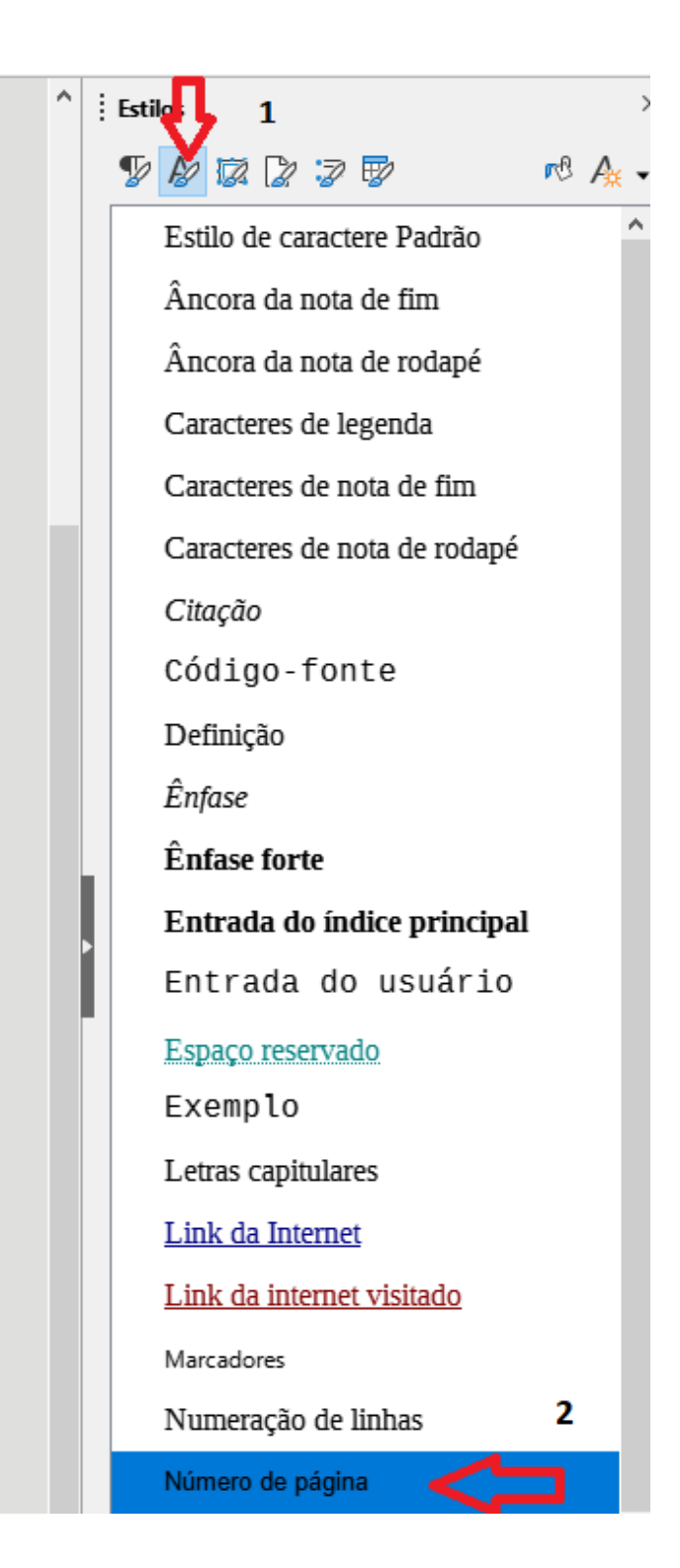

# **Número de Página**

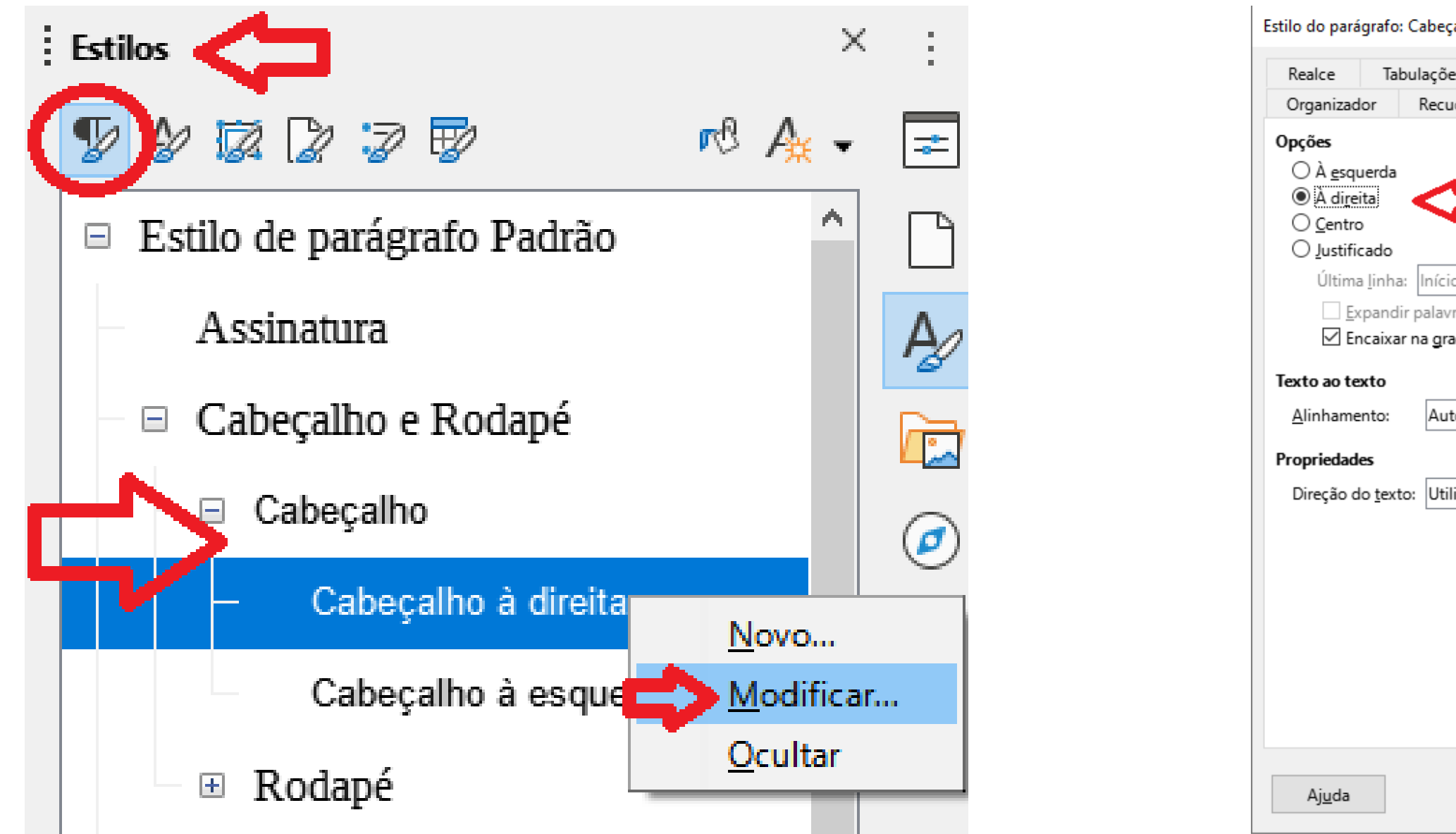

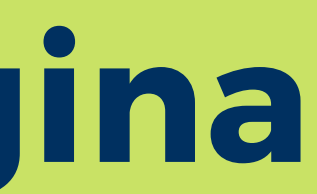

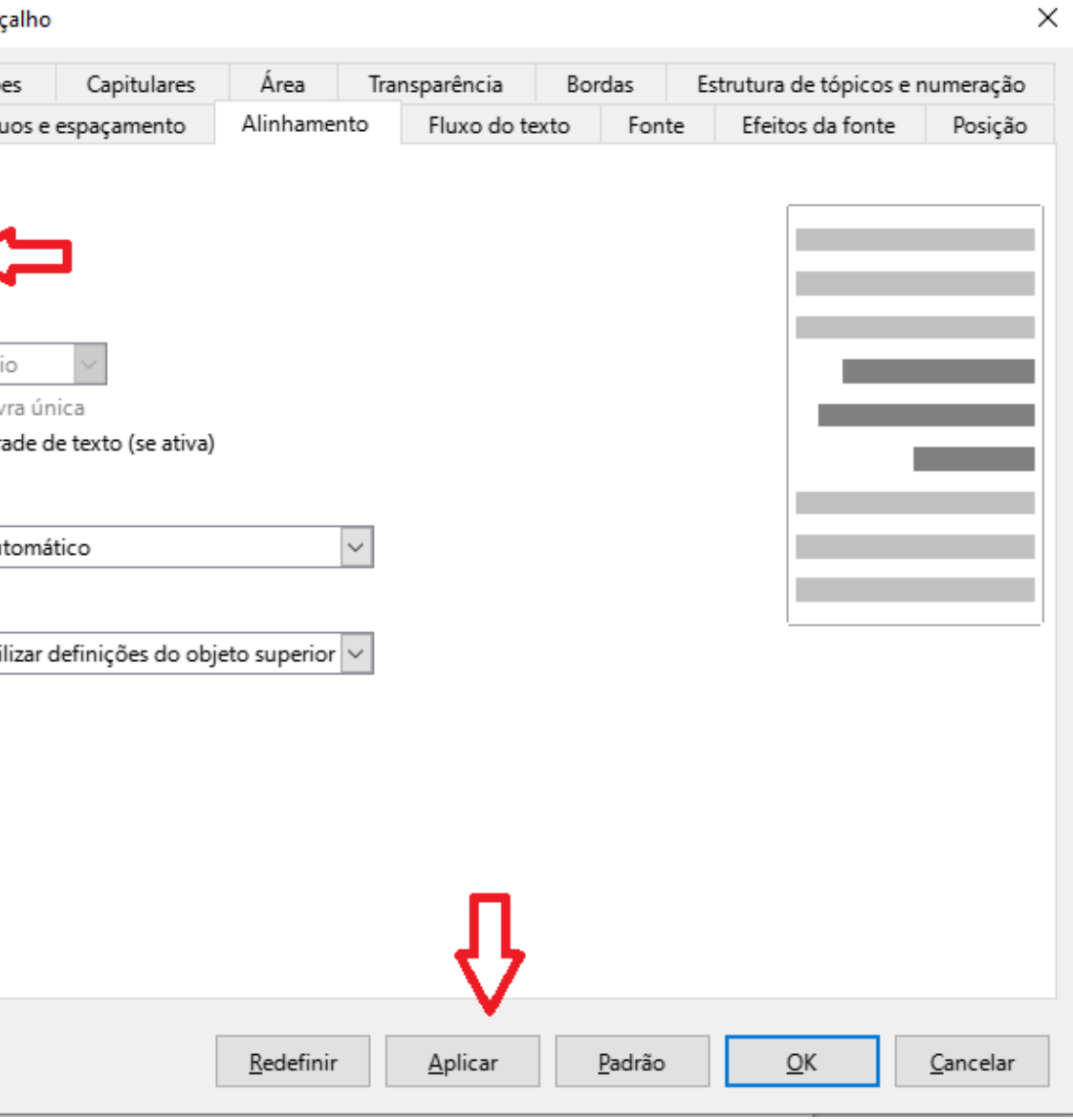

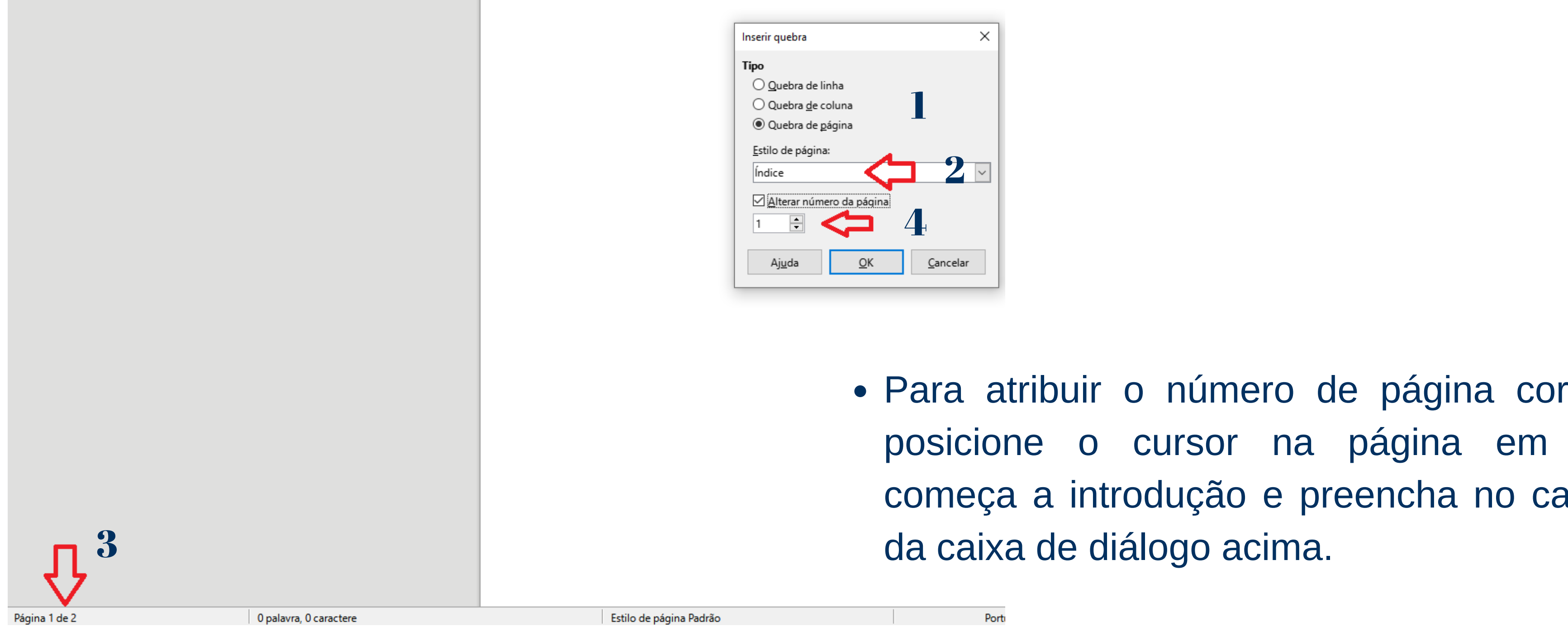

atribuir o número de página correto, one o cursor na página em que a a introdução e preencha no campo ka de diálogo acima.

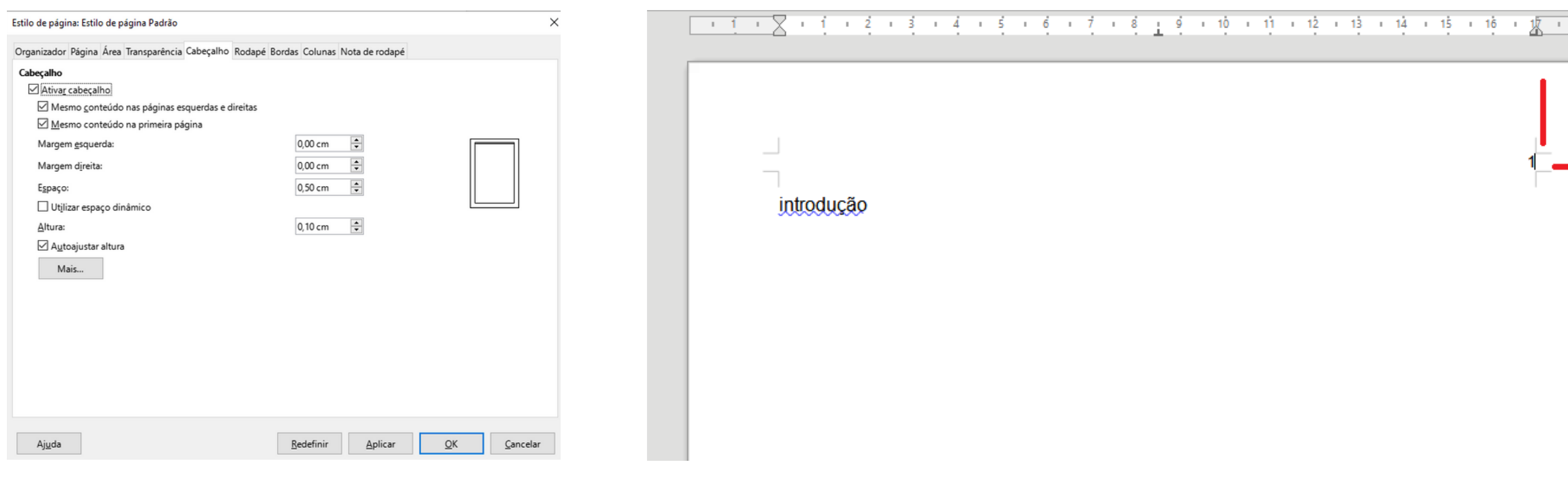

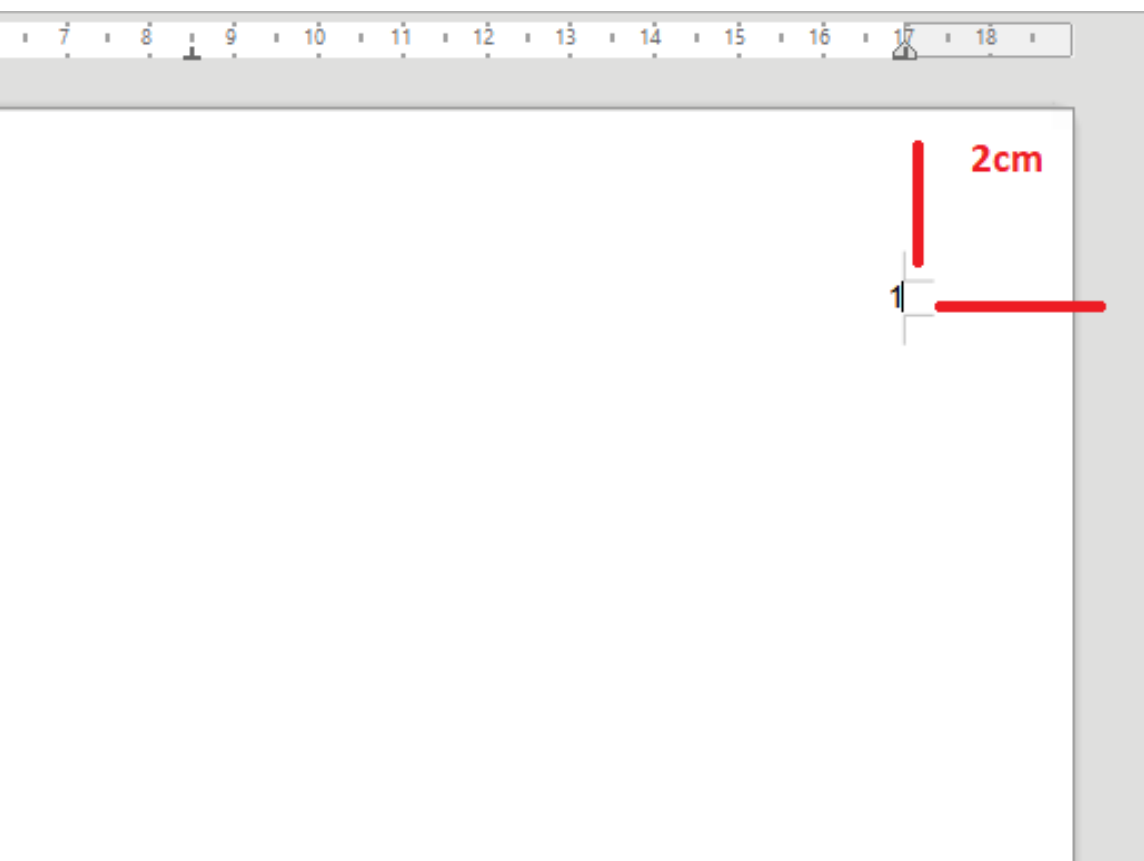

**Entre os elementos pré-texuais e o textuais inserir** A numeração deve figurar, a partir da primeira folha da parte textual, em algarismos **alterarrollock**, the benice belponstriants are remark at 2 cm ax bordar belponst, the algarismo a 2 cm da borda direita da folha. (NBR 14.724, 2011, p. 10) arábicos, no canto superior direito da folha, a 2 cm da borda superior, ficando o último

# **Formatação do Rodapé**

As notas devem ser digitadas ou datilografadas dentro das margens, ficando separadas do texto por um espaço simples de entre as linhas e por filete de 5 cm, a partir da margem esquerda. Devem ser alinhadas, a partir da segunda linha da mesma nota, abaixo da primeira letra da primeira palavra, de forma a destacar o expoente, sem espaço entre elas e com fonte menor (NBR14.724, 2011, p. 10)

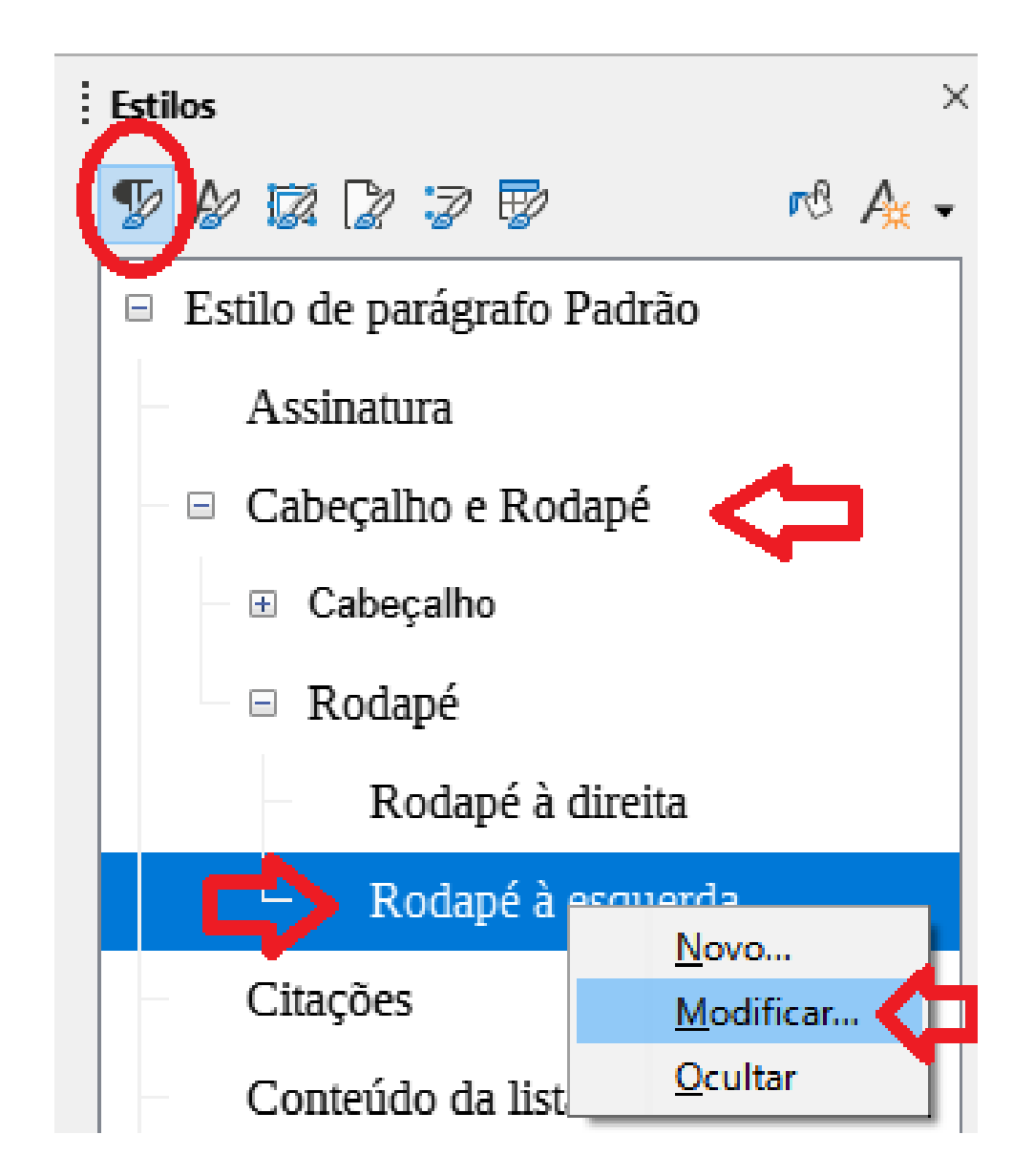

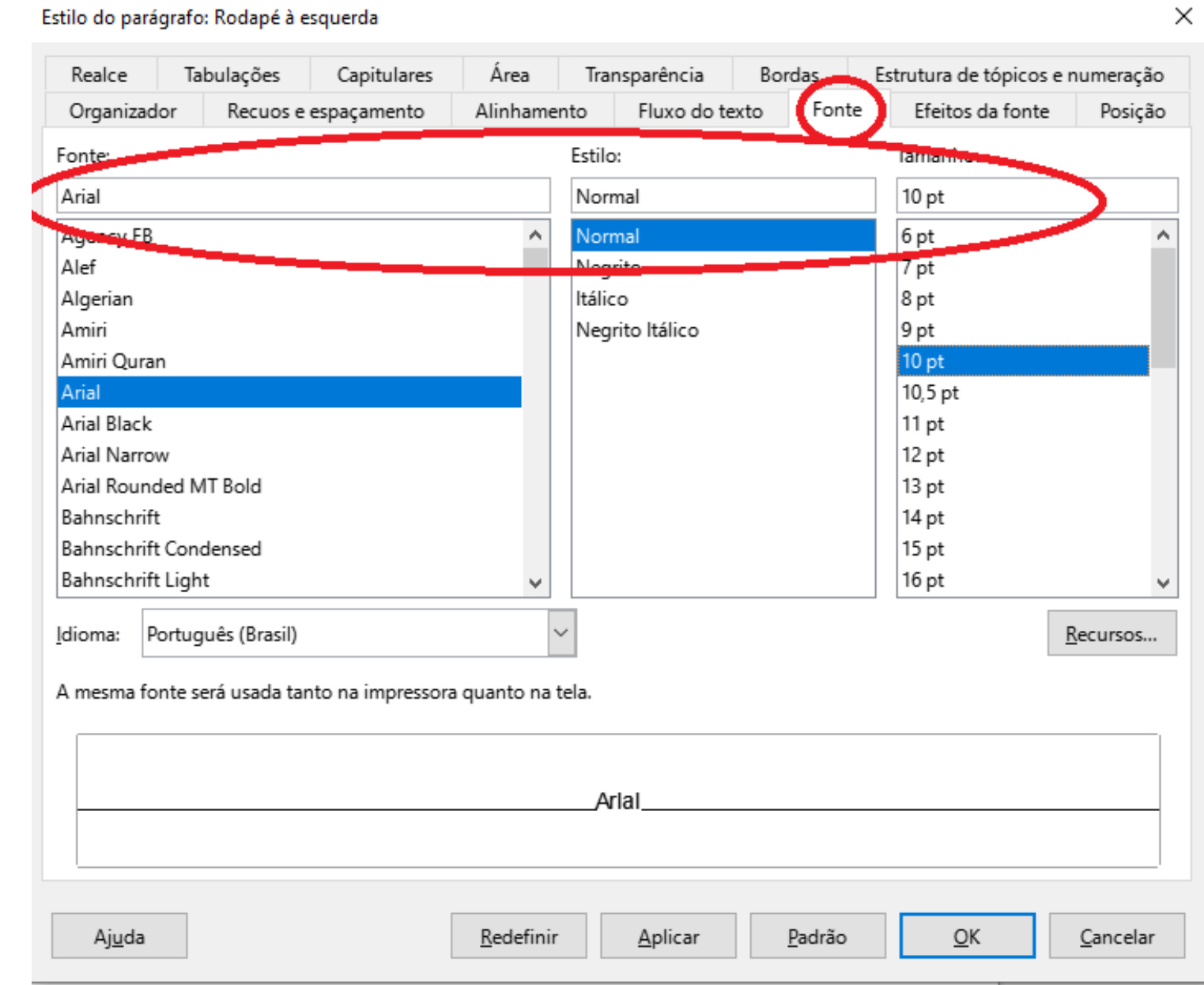

# **Formatação do Rodapé**

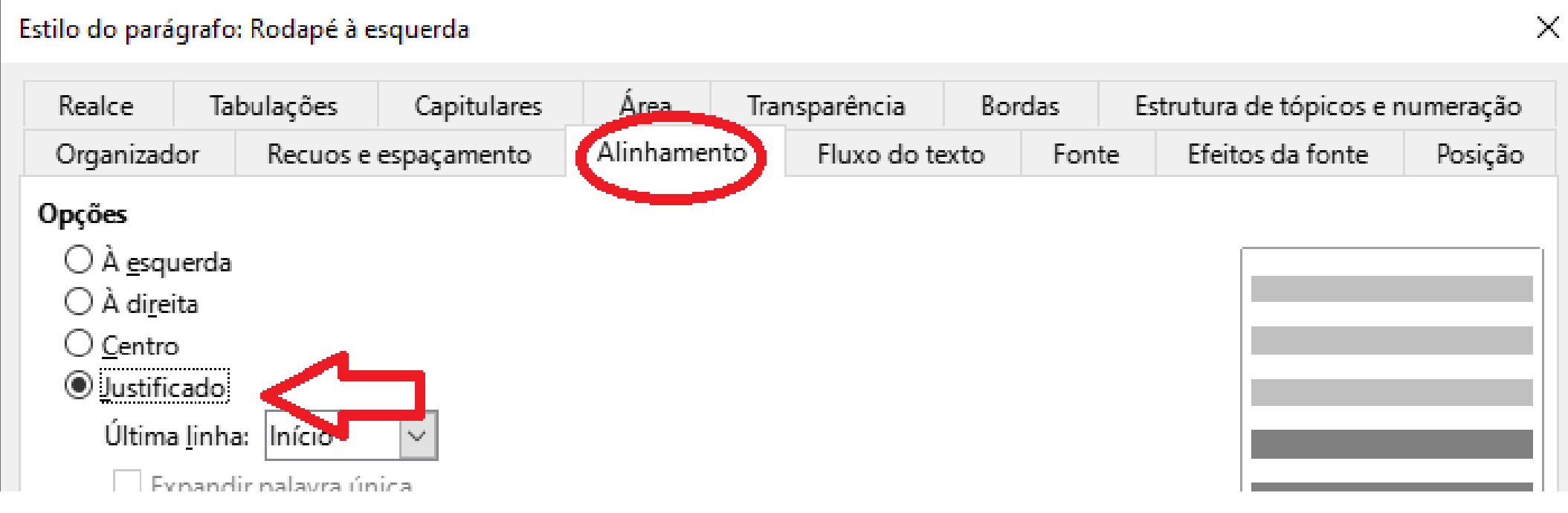

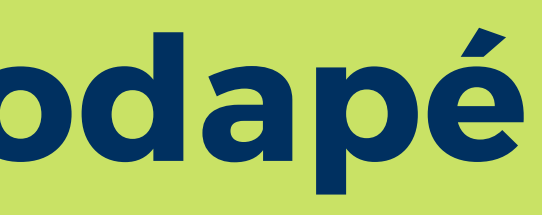

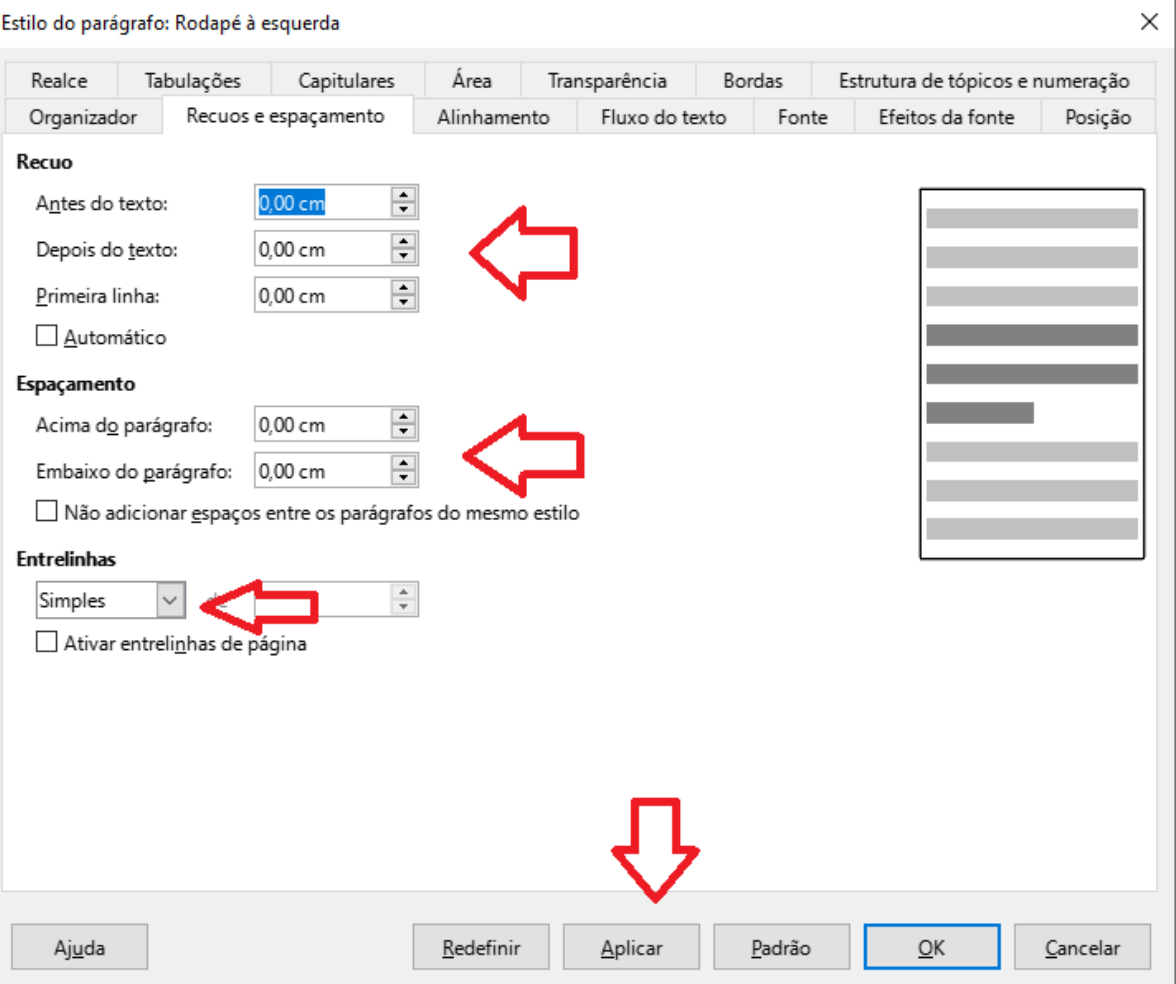

## **Formatação do Rodapé**

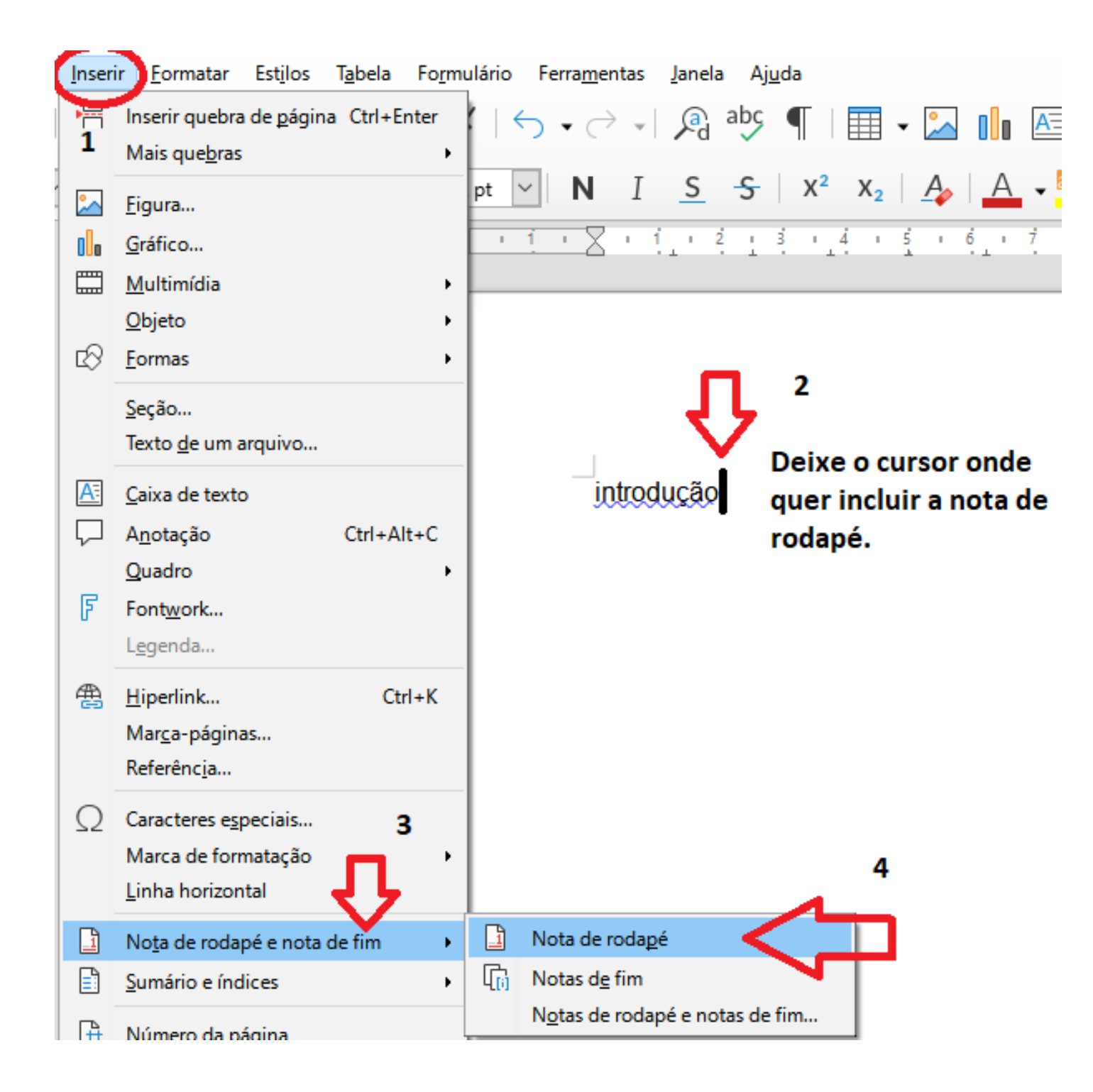

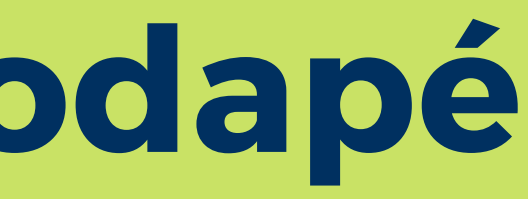

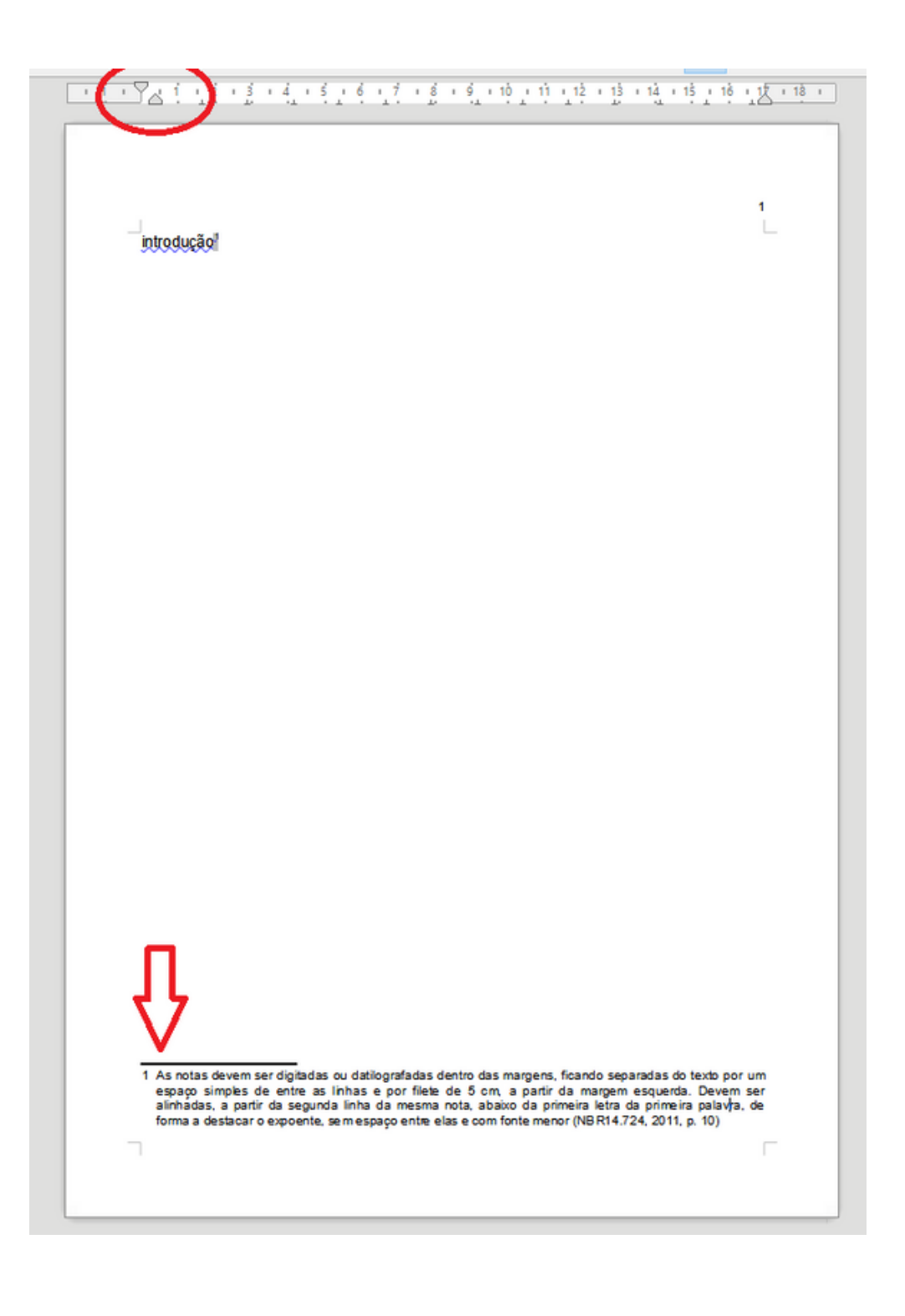

## **Formatação do Sumário**

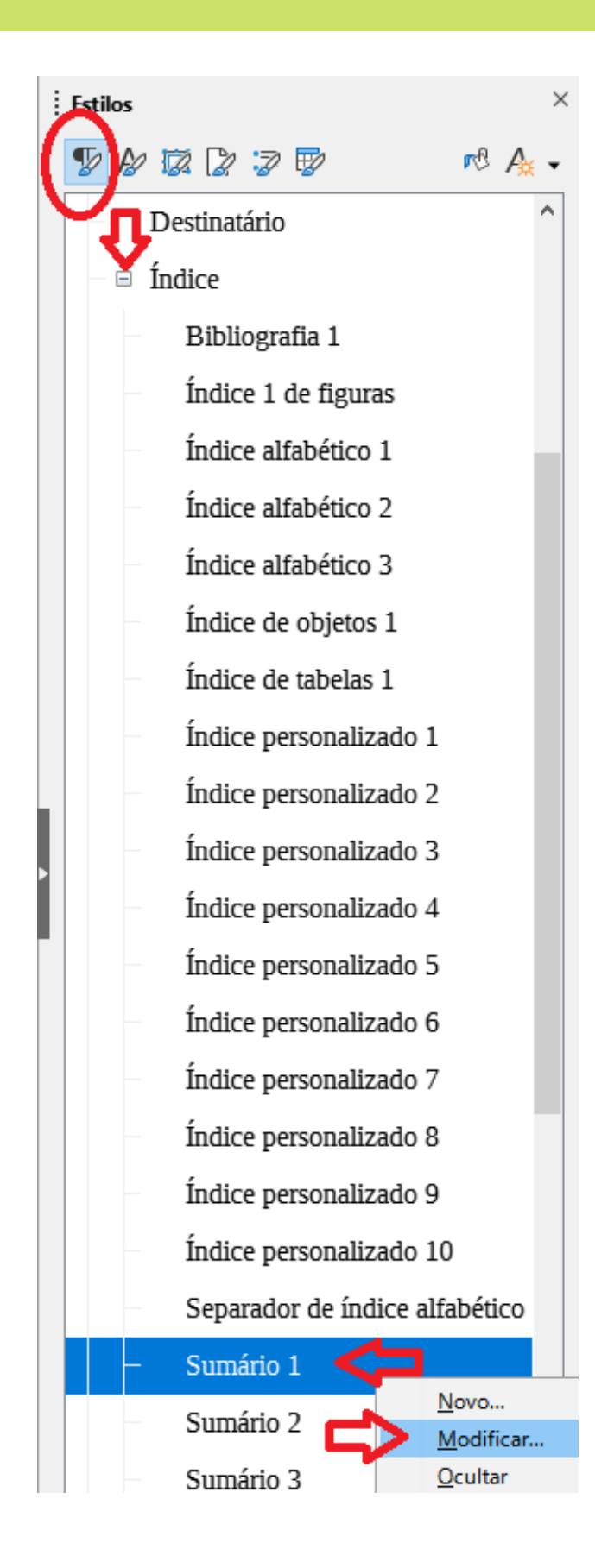

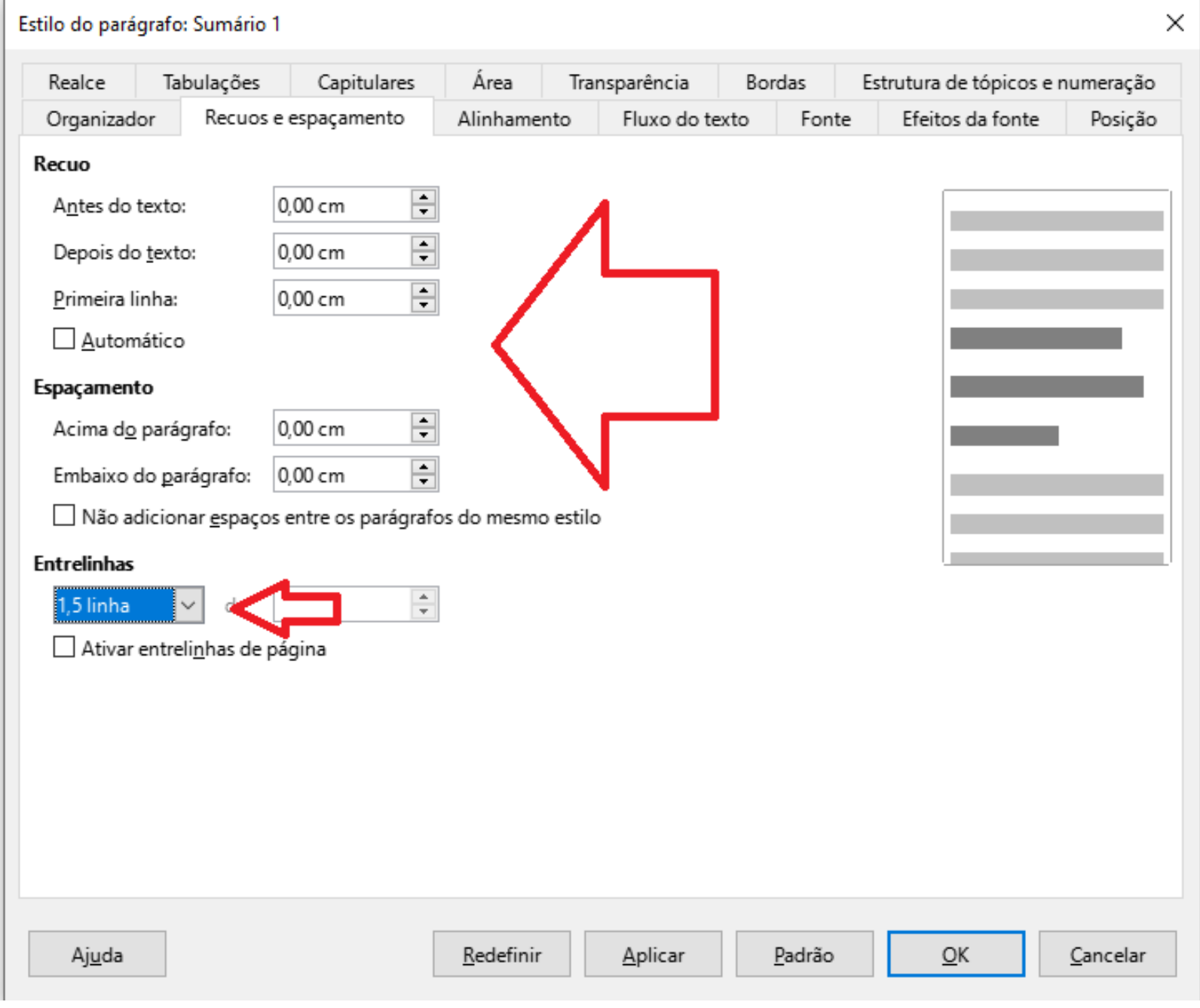

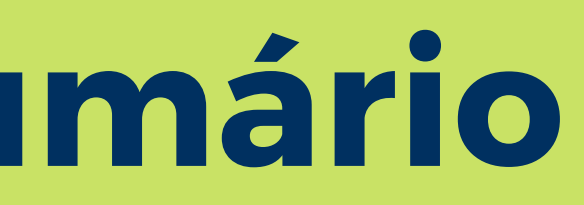

## **Formatação do Sumário**

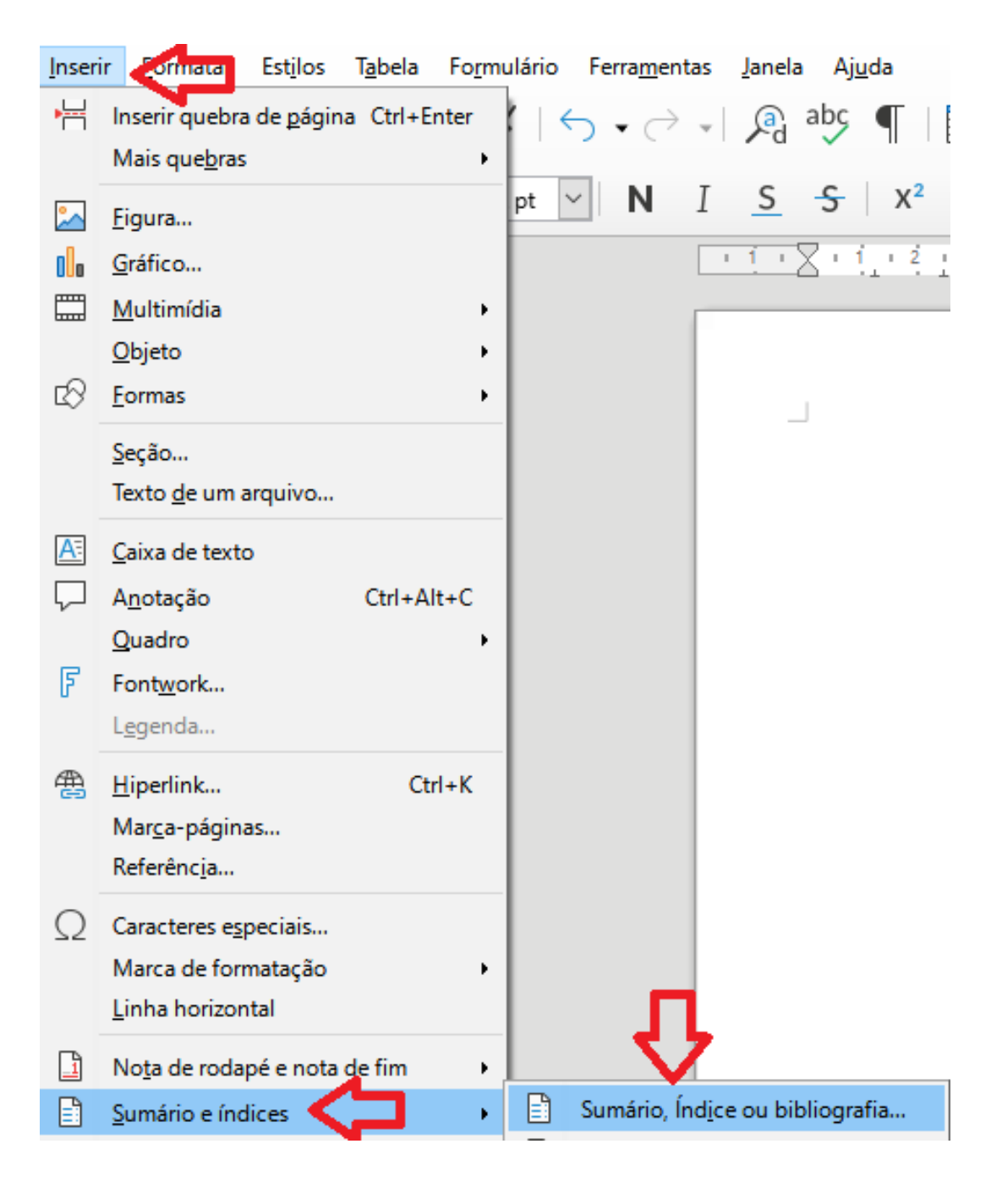

#### 5 Estrutura

O sumário deve ser conforme 5.1 a 5.7.

conforme a ABNT NBR 6024.

5.2 Os títulos e os subtítulos, se houver, sucedem os indicativos das seções. Recomenda-se que sejam alinhados pela margem do título do indicativo mais extenso, inclusive os elementos pós-textuais.

**EXEMPLO** 

- **INTRODUÇÃO** 1
- **ARQUIVOS DE SISTEMA** 2
- 3
- $3.1$ Primeiro teste: ocupação inicial de disco
- Segundo teste: escrita em disco  $3.2$
- 3.3 Vierceiro teste: ocupação final de disco
- 3.3.1 Tempo de arquivo em disco
- 3.3.2 Tempo de deleção em disco
- **CONCLUSÃO** 4
	- **REFERÊNCIAS**
	-

ANEXO A - MANUAL DO PROGRAMA LINUX

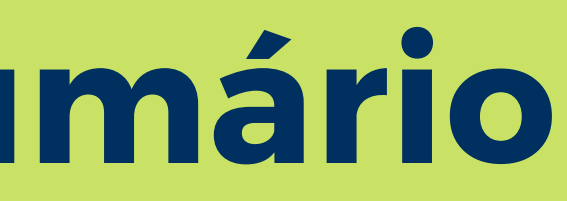

5.1 Os indicativos das seções que compõem o sumário, se houver, devem ser alinhados à esquerda,

#### TESTES DE PERFORMANCE E OCUPAÇÃO DE DISCO

APÊNDICE A - FORMULÁRIO DE COLETA DE DADOS